Power Systems

*IBM PowerVP*

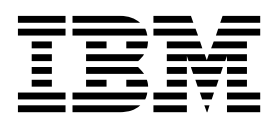

Power Systems

*IBM PowerVP*

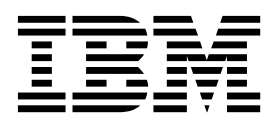

**Important**

Avant d'utiliser le présent document et le produit associé, prenez connaissance des informations générales figurant dans la section [«Remarques», à la page 33.](#page-40-0)

Cette édition s'applique à IBM AIX version 7.1, IBM AIX version 6.1, IBM i 7.2 (numéro de produit 5770-SS1), IBM Virtual I/O Server version 2.2.4.00, ainsi qu'à toutes les éditions et modifications suivantes, sauf mention contraire dans de nouvelles éditions.

LE PRESENT DOCUMENT EST LIVRE EN L'ETAT SANS AUCUNE GARANTIE EXPLICITE OU IMPLICITE. IBM DECLINE NOTAMMENT TOUTE RESPONSABILITE RELATIVE A CES INFORMATIONS EN CAS DE CONTREFACON AINSI QU'EN CAS DE DEFAUT D'APTITUDE A L'EXECUTION D'UN TRAVAIL DONNE. Ce document est mis à jour périodiquement. Chaque nouvelle édition inclut les mises à jour. Les informations qui y sont fournies sont susceptibles d'être modifiées avant que les produits décrits ne deviennent eux-mêmes disponibles. En outre, il peut contenir des informations ou des références concernant certains produits, logiciels ou services non annoncés dans ce pays. Cela ne signifie cependant pas qu'ils y seront annoncés. Pour plus de détails, pour toute demande d'ordre technique, ou pour obtenir des exemplaires de documents IBM, référez-vous aux documents d'annonce disponibles dans votre pays, ou adressez-vous à votre partenaire commercial.

Vous pouvez également consulter les serveurs Internet suivants :

- v [http://www.fr.ibm.com \(serveur IBM en France\)](http://www.fr.ibm.com)
- v [http://www.ibm.com/ca/fr \(serveur IBM au Canada\)](http://www.ibm.com/ca/fr)
- [http://www.ibm.com \(serveur IBM aux Etats-Unis\)](http://www.ibm.com)

*Compagnie IBM France Direction Qualité 17, avenue de l'Europe 92275 Bois-Colombes Cedex*

© Copyright IBM France 2015. Tous droits réservés.

**© Copyright IBM Corporation 2014, 2015.**

# **Table des matières**

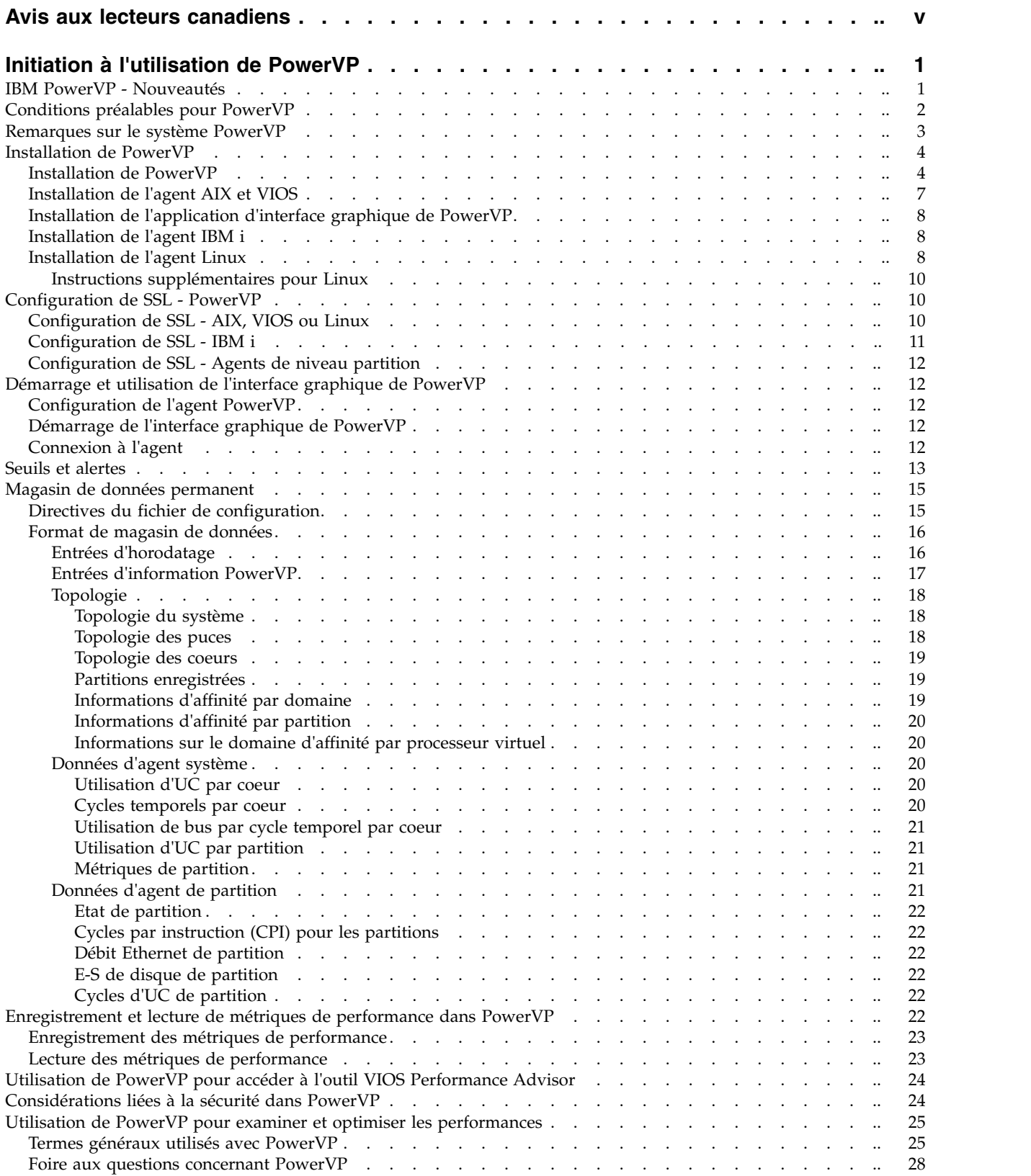

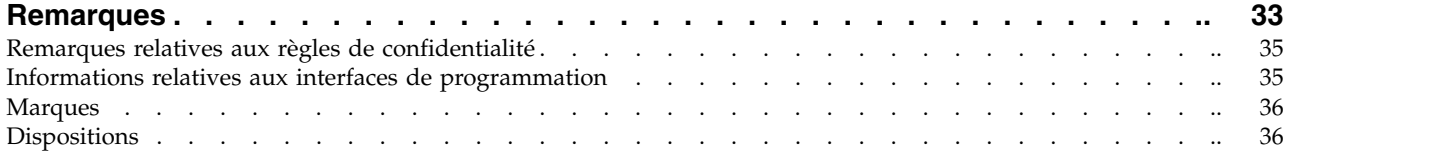

# <span id="page-6-0"></span>**Avis aux lecteurs canadiens**

Le présent document a été traduit en France. Voici les principales différences et particularités dont vous devez tenir compte.

### **Illustrations**

Les illustrations sont fournies à titre d'exemple. Certaines peuvent contenir des données propres à la France.

### **Terminologie**

La terminologie des titres IBM peut différer d'un pays à l'autre. Reportez-vous au tableau ci-dessous, au besoin.

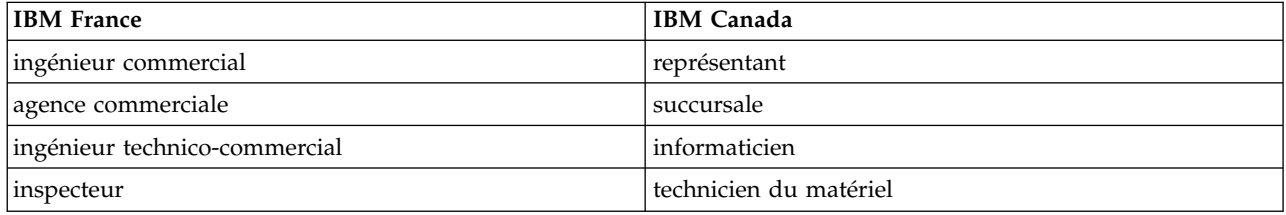

### **Claviers**

Les lettres sont disposées différemment : le clavier français est de type AZERTY, et le clavier français-canadien de type QWERTY.

### **OS/2 et Windows - Paramètres canadiens**

Au Canada, on utilise :

- v les pages de codes 850 (multilingue) et 863 (français-canadien),
- le code pays 002,
- le code clavier CF.

### **Nomenclature**

Les touches présentées dans le tableau d'équivalence suivant sont libellées différemment selon qu'il s'agit du clavier de la France, du clavier du Canada ou du clavier des États-Unis. Reportez-vous à ce tableau pour faire correspondre les touches françaises figurant dans le présent document aux touches de votre clavier.

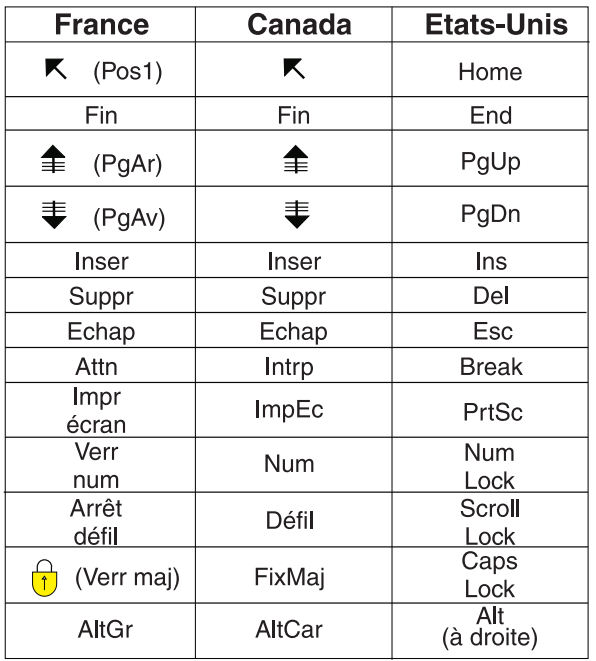

### **Brevets**

Il est possible qu'IBM détienne des brevets ou qu'elle ait déposé des demandes de brevets portant sur certains sujets abordés dans ce document. Le fait qu'IBM vous fournisse le présent document ne signifie pas qu'elle vous accorde un permis d'utilisation de ces brevets. Vous pouvez envoyer, par écrit, vos demandes de renseignements relatives aux permis d'utilisation au directeur général des relations commerciales d'IBM, 3600 Steeles Avenue East, Markham, Ontario, L3R 9Z7.

### **Assistance téléphonique**

Si vous avez besoin d'assistance ou si vous voulez commander du matériel, des logiciels et des publications IBM, contactez IBM direct au 1 800 465-1234.

# <span id="page-8-0"></span>**Initiation à l'utilisation de PowerVP**

Power Virtualization Performance (PowerVP) est une solution de surveillance des performances qui fournit des informations détaillées et en temps réel sur les charges de travail virtualisées qui s'exécutent sur des serveurs IBM® Power Systems. PowerVP est un logiciel sous licence fourni avec PowerVM Enterprise Edition, mais il est également disponible séparément pour les clients qui ne disposent pas de PowerVM Enterprise Edition. Vous pouvez utiliser PowerVP pour comprendre la façon dont les charges de travail virtuelles utilisent les ressources, analyser les goulots d'étranglement des performances et effectuer des choix éclairés concernant l'allocation de ressources et le placement de machine virtuelle.

L'outil PowerVP surveille les performances de l'ensemble d'un système (ou d'un châssis). PowerVP est pris en charge sous AIX, IBM i, Linux ou Virtual I/O Server. Il fournit une interface graphique permettant de surveiller les charges de travail virtualisées. PowerVP comporte un agent de surveillance de niveau système qui collecte des données à partir de l'hyperviseur PowerVM, ce qui fournit une vue complète des machines virtualisées qui s'exécutent sur le serveur. PowerVP affiche les données collectées au niveau du système, au niveau du noeud matériel et au niveau de la partition. Vous pouvez optimiser les performances en utilisant les métriques de performance PowerVP, ce qui fournit des informations sur l'équilibrage et l'amélioration de l'affinité et de l'efficience des applications.

PowerVP fournit une illustration de la topologie du matériel Power Systems en même temps que les métriques d'utilisation des ressources. L'utilisation des ressources est représentée à l'aide de différentes couleurs correspondant aux différents seuils d'utilisation. Par exemple, la couleur verte signifie une utilisation normale, la couleur jaune signale un avertissement et la couleur rouge indique qu'une action ou un ajustement de ressource doit être envisagé. Les couleurs et les seuils sont personnalisables, car les seuils dépendent de l'installation. Les métriques sont notamment des noeuds, des modules de processeur, des coeurs, des liaisons Power Bus, des liaisons de contrôleur de mémoire, des détails de bus d'E-S GX et des liaisons Ethernet.

L'outil PowerVP fournit un mappage entre les ressources de processeur virtuel et réel. L'agent PowerVP, qui s'exécute sur votre système Power, peut être configuré de façon à "enregistrer" dans un fichier les données données de performance PowerVP. Ces informations peut être lues via les fonctions de type DVR (lecture, avance rapide, rembobinage, pause ou arrêt) de l'interface graphique de PowerVP. Vous pouvez rechercher des goulots d'étranglement des performances en lisant les données enregistrées à un moment précis.

# **IBM PowerVP - Nouveautés**

Informations nouvelles ou modifiées de façon significatives, concernant IBM PowerVP depuis la mise à jour précédente de cet ensemble de rubriques.

# **Octobre 2015**

Les mises à jour suivantes ont été apportées au contenu :

v A compter de la version 1.1.3, l'interface graphique de PowerVP est une application Web consultable à l'aide d'un navigateur. L'interface graphique Java PowerVP autonome n'est plus disponible sous PowerVP version 1.1.3 ou ultérieure.

### **Juin 2015**

Les mises à jour suivantes ont été apportées au contenu :

v Ajout d'informations nouvelles sur l'utilisation de seuils et d'alertes dans PowerVP, [«Seuils et alertes», à](#page-20-0) [la page 13.](#page-20-0)

- <span id="page-9-0"></span>v Ajout d'une nouvelle section sur l'utilisation d'un magasin de données permanent pour consigner les données de performance de PowerVP dans un fichier, [«Magasin de données permanent», à la page 15.](#page-22-0)
- v Ajout d'informations nouvelles sur l'utilisation de PowerVP pour accéder à l'outil VIOS Performance Advisor, [«Utilisation de PowerVP pour accéder à l'outil VIOS Performance Advisor», à la page 24.](#page-31-0)

# **Conditions préalables pour PowerVP**

PowerVP s'exécute sur les serveurs à processeur IBM POWER7 et IBM POWER8. Sous POWER7 PowerVP, requiert que l'édition du microprogramme soit à la version 7.7 ou ultérieure, en fonction du modèle du système POWER7. Sous POWER8, PowerVP s'exécute sur toutes les éditions du microprogramme. Toutefois, les niveaux de microprogramme initiaux ne peuvent pas signaler l'utilisation des bus POWER. Par conséquent, aucune utilisation n'est affichée pour ces bus. Les niveaux plus récents du microprogramme POWER8 affichent l'utilisation des bus POWER. L'agent PowerVP s'exécute sur AIX, VIOS, IBM i et Linux.

PowerVP prend en charge IBM AIX version 6.1 et AIX version 7.1. Pour pouvoir afficher les informations de cycles par instruction (CPI) sur un système POWER8, vérifiez que le module de mise à jour (Service Pack) correct pour le système d'exploitation AIX est installé.

PowerVP prend en charge les versions de VIOS qui sont incluses avec les serveurs à processeur POWER7+ et POWER8. Pour pouvoir afficher les informations de cycles par instruction sur un système POWER8, vérifiez que la version correcte de VIOS est installée.

PowerVP prend en charge RedHat Enterprise Linux (RHEL) 6.4, ou version ultérieure, SUSE Linux Enterprise Server 11 SP3, ou version ultérieure, et Ubuntu Linux15.04. Sur les serveurs à processeur POWER8, les informations détaillées des partitions, telles que les cycles par instruction (CPI) et la vue détaillée des cycles par instruction de chargement et unité de stockage (LSU CPI), ne sont pas disponibles sur les distributions actuelles de Linux.

PowerVP prend en charge l'IBM i version 7.1 (avec mise à jour technologique 8 (TR8) et modification provisoire du logiciel (PTF) SI52700), et l'IBM i version 7.2 (avec PTF SI53120). Les PTF sont associées à des PTF prérequises et corequises qui sont incluses dans votre commande. Toutes les PTF requises doivent être également appliquées au serveur IBM i.

Le client d'interface graphique est une application Web qui s'exécute sur un serveur d'applications et est accessible via votre navigateur Web. PowerVP comporte une version de WebSphere Application Server Liberty, qui peut être installé sur un poste de travail client, l'application PowerVP étant déployée sur le serveur Liberty installé. Vous pouvez également installer l'application PowerVP sur un serveur d'applications de votre choix, ce qui vous permet de mettre l'interface graphique de PowerVP à disposition sur votre réseau, depuis vos propres pages Web. Plusieurs navigateurs peuvent se connecter et visualiser simultanément des données mais chaque navigateur connecté ajoute une charge de travail à votre système car il demande des données de performances à l'agent chaque seconde. Les agents PowerVP collectent des données uniquement lorsqu'un client d'interface est connecté à ces agents ou quand vous enregistrez les données de performance sur l'agent.

Le client d'interface graphique requiert Java<sup>™</sup> version 1.7 sur le serveur d'applications et sur l'ordinateur client équipé du navigateur. Le client d'interface graphique est pris en charge pour les navigateurs suivants :

- v Microsoft Internet Explorer, version 11 ou ultérieure
- v Mozilla Firefox, version 38 ou ultérieure
- v Google Chrome, version 44 ou ultérieure

# <span id="page-10-0"></span>**Remarques sur le système PowerVP**

PowerVP a besoin que l'une des partitions logiques (LPAR), au moins, de votre serveur à processeur POWER soit identifiée en tant que partition chargée de collecter les informations à l'échelle du système pour toutes les partitions. Cette partition est appelée agent de niveau système. Les autres partitions sont appelées agents de niveau partition.

Consultez les exemples de configuration PowerVP suivants.

- 1. Si un système est doté de deux partitions VIOS, trois partitions AIX, cinq partitions IBM i et deux partitions Linux, les partitions VIOS sont redondantes et fournissent la virtualisation pour les autres partitions. Pour que les partitions VIOS soient également redondantes pour PowerVP, vous devez charger l'agent PowerVP pour AIX/VIOS sur les deux partitions VIOS et les configurer en tant qu'agents de niveau système. Sur les partitions AIX, vous pouvez charger l'agent PowerVP pour AIX/VIOS, les configurer en tant qu'agents de niveau partition et vous pouvez définir les deux partitions VIOS comme agents de niveau système associés. Sur les partitions IBM i, vous pouvez charger l'agent PowerVP pour IBM i, les configurer comme agents de niveau partition et vous pouvez définir les deux partitions VIOS comme agents de niveau système associés. Sur la partition Linux, vous pouvez charger l'agent PowerVP pour Linux, le configurer comme agent de niveau partition et vous pouvez définir les deux partitions VIOS comme agents de niveau système associés. Vous pouvez démarrer l'interface graphique de PowerVP et la connecter à l'un ou l'autre des agents de niveau système VIOS, et vous pouvez voir toutes les partitions sauf l'autre partition VIOS. Si vous connectez l'interface graphique aux deux agents de niveau système VIOS, vous extrairez les mêmes données des deux systèmes, mais celles-ci n'auront pas été collectées nécessairement au même temps. Par conséquent, vous pourriez ne pas voir exactement les mêmes données lorsque vous regardez les deux écrans de l'interface graphique de PowerVP. Par défaut, les données de performance sont collectées toutes les secondes, mais la collecte dans l'agent PowerVP et dans l'interface graphique de PowerVP ne seront pas synchronisées.
- 2. Pour afficher les données détaillées de partition sur un système avec une partition VIOS, deux partitions IBM i, deux partitions AIX et deux partitions Linux, vous pouvez charger l'agent PowerVP pour AIX/VIOS sur la partition VIOS et vous pouvez la configurer en tant qu'agent de niveau système (vous pouvez configurer un ou deux agents de niveau système). Sur les autres partitions, vous chargez l'agent PowerVP correspondant et vous configurez celles-ci en tant qu'agents de niveau partition avec la partition VIOS comme agent de niveau système associé.
- 3. Si un système comporte deux partitions IBM i, deux partitions Linux et une partition AIX, mais aucune partition VIOS, vous pouvez sélectionner n'importe laquelle des 5 partitions comme agent de niveau système. L'agent de niveau système n'a pas besoin d'être une partition VIOS. Vous devez charger l'agent PowerVP sur toutes les partitions, configurer une ou deux partitions comme agent de niveau système et configurer les autres partitions en tant qu'agents de niveau partition.

La propriété **Autorisation de la collecte des informations de performance** doit être définie pour l'agent de niveau système. Vous pouvez définir cette propriété de partition à l'aide de la console HMC (Hardware Management Console). Vérifiez que la propriété de partition **Autorisation de la collecte des informations de performance** est cochée dans l'onglet **Général**.

L'agent PowerVP peut être installé sur toute partition de votre serveur à processeur POWER7 ou POWER8. La ou les partitions que vous identifiez en tant qu'agent(s) de niveau système doivent être installées en premier. Si vous souhaitez afficher des informations spécifiques à des partitions, vous devez installer l'agent PowerVP sur ces partitions qui seront considérées comme des agents de niveau partition. L'agent de niveau système tient lieu également d'agent de niveau partition. Les agents de niveau partition sont configurés pour pointer vers l'agent de niveau système en utilisant le nom d'hôte TCP/IP de la partition agent de niveau système. Les agents de niveau partition doivent se connecter à l'agent de niveau système. Par conséquent, l'agent de niveau système doit être en cours d'exécution avant que des agents de niveau partition puissent collecter et fournir des informations spécifiques à des partitions. Pour que l'interface graphique de PowerVP affiche des informations sur le système et ses partitions, l'agent de

<span id="page-11-0"></span>niveau système doit également être en cours d'exécution. Vous pouvez démarrer les agents de niveau partition avant de démarrer l'agent de niveau système. L'agent de niveau partition tentera à nouveau de se connecter à l'agent de niveau système.

### **Installation de PowerVP**

Vous pouvez installer PowerVP à l'aide d'un assistant d'installation. L'application d'interface graphique de PowerVP peut être installée avec IBM WebSphere Application Server Liberty sur votre client, ou vous pouvez décider que le programme d'installation copie uniquement l'application PowerVP sur le client pour le déployer ensuite sur le serveur d'applications de votre choix. Le programme d'installation de PowerVP crée sur le client sur lequel vous l'exécutez les raccourcis ou les options de menu sélectionnés. L'agent PowerVP pour IBM i est automatiquement installé sur les partitions IBM i via RSTLICPGM (restaurer un logiciel sous licence) avec des commandes à distance. L'agent PowerVP pour AIX et VIOS est fournit au format installp. L'ensemble de fichiers installp doit être copié sur la partition AIX pour terminer l'installation. L'agent PowerVP pour Linux est fourni au format RPM (RPM Package Manager). Les modules RPM doivent être copiés sur la partition Linux pour terminer l'installation. Vous pouvez utiliser le protocole FTP (File Transfer Protocol) pour déplacer les fichiers vers la partition AIX, VIOS ou Linux. Vous devez transférer les fichiers en mode binaire.

# **Installation de PowerVP**

Exécutez cette procédure pour installer PowerVP.

Insérez le support d'installation dans une machine s'exécutant sous Windows, Linux ou AIX. Sur le support d'installation, placez-vous dans le répertoire de votre client. Les fichiers exécutables PowerVP et PowerVP\_IBMi\_Agent se trouvent dans ce répertoire. Vous devez exécuter le fichier exécutable de PowerVP pour effectuer l'installation. Vous devez lancer le fichier exécutable depuis le support d'installation.

- 1. Exécutez le programme exécutable PowerVP.
- 2. Dans la fenêtre Installation, sélectionnez la langue à utiliser pendant l'installation et cliquez sur **OK**.
- 3. Dans la fenêtre Introduction, consultez les informations d'introduction puis cliquez sur **Suivant**.
- 4. Dans la fenêtre du contrat de licence logiciel, lisez le contrat de licence et cliquez sur **Accepter**, puis sur **Suivant**.
- 5. Dans la fenêtre Sélection du jeu d'installation de PowerVP, sélectionnez l'une des options suivantes puis cliquez sur **Suivant** :
	- v **Standard**
	- v **Interface graphique utilisateur du client PowerVP**
	- v **Agents de serveur PowerVP**
- 6. Dans la fenêtre Sélection du jeu d'installation de PowerVP, sélectionnez le dossier de destination pour PowerVP puis cliquez sur **Suivant**.
- 7. Dans la fenêtre Sélection du jeu d'installation de PowerVP, sélectionnez l'emplacement des icônes du produit PowerVP puis cliquez sur **Suivant**.
- 8. Indiquez si vous souhaitez que le programme d'installation de PowerVP installe une copie de l'ensemble IBM WebSphere Application Server - Liberty sur votre poste de travail et déploie l'application PowerVP sur ce serveur d'applications. Vous pouvez également décider que le programme d'installation copie le fichier d'application de l'interface graphique de PowerVP sur votre client pour vous permettre de le déployer sur votre propre serveur d'applications.
- 9. Dans la fenêtre Récapitulatif de configuration de l'interface graphique de PowerVP, examinez les informations récapitulatives puis cliquez sur **Suivant**.
- 10. Dans la fenêtre Sélection du serveur d'agent PowerVP, sélectionnez les systèmes d'exploitation sous lesquels installer l'agent PowerVP puis cliquez sur **Suivant**.
- 11. En fonction de votre sélection dans la fenêtre Sélection du serveur d'agent PowerVP, sélectionnez l'une des options suivantes :
- v Pour un agent PowerVP AIX/VIOS, passez à l'étape 12.
- Pour un agent PowerVP IBM i, passez à l'étape 15.
- v Pour un agent PowerVP Linux, passez à l'étape [19, à la page 6.](#page-13-0)
- 12. Si vous avez sélectionné AIX/VIOS, la fenêtre de spécification de l'agent PowerVP AIX/VIOS requiert la saisie des informations nécessaire à l'installation d'AIX/VIOS.
	- v La première zone, **Nom d'hôte ou adresse IP de l'agent de niveau système** correspond au nom d'hôte TCP/IP de la partition agent de niveau système.
	- v Les zones **Port d'agent par défaut** et **Port d'agent SSL par défaut** correspondent aux ports TCP/IP par défaut utilisés par l'interface graphique et les agents pour échanger des données de performances. Si les valeurs par défaut 13000 et 13001 sont utilisées par une autre application dans votre installation, vous pouvez indiquer d'autres ports utilisant ces deux zones.
	- v Les cases à cocher **Utilisation de SSL** et **Utilisation de non SSL** permettent d'indiquer le type de connexion souhaité entre l'interface graphique et les agents. Le produit PowerVP peut être configuré pour utiliser l'un ou l'autre de ces types de connexion en fonction des besoins de votre environnement. Si vous cochez **Utilisation de SSL**, vous devez effectuer la configuration de SSL sur votre partition AIX/VIOS une fois cette dernière installée. Cette configuration inclut la fourniture d'un certificat numérique pour le serveur et la sélection des autres options SSL pour des connexions SSL. Voir [«Configuration de SSL - PowerVP», à la page 10](#page-17-0) pour plus d'informations sur la configuration de SSL.
	- v La case à cocher **Serveur d'agent à démarrage automatique** permet d'indiquer si vous souhaitez que l'agent PowerVP soit démarré automatiquement sur la partition sur laquelle vous l'installez. Sous AIX et VIOS, PowerVP ajoute un script de démarrage, SPowerVP, au répertoire /etc/rc.d/rc2.d afin de démarrer automatiquement l'agent PowerVP lors de la procédure de chargement initial (IPL).
	- v La case **Instructions de lancement de l'installation**, lorsqu'elle est cochée, lance une boîte de dialogue README dans votre navigateur Web avec des informations sur l'installation de l'agent AIX et VIOS. Pour terminer l'installation d'AIX/VIOS, utilisez installp.
- 13. Cliquez sur **Suivant** lorsque vous avez fini de fournir des informations dans la fenêtre PowerVP Spécification d'agent AIX/VIOS.
- 14. Dans la fenêtre PowerVP Récapitulatif de configuration de l'agent AIX/VIOS, examinez les informations récapitulatives puis cliquez sur **Suivant**.
- 15. La fenêtre Informations sur le système d'agent IBM i est utilisée pour fournir des informations système IBM i. Pour l'IBM i, le programme d'installation effectue automatiquement l'installation du logiciel sous licence sur la partition IBM i. Vous pouvez demander que plusieurs partitions IBM i soient installées simultanément. Cliquez sur **Ajouter un système**.
- 16. La fenêtre Système d'agent IBM i s'affiche avec des invites pour les informations d'installation de l'agent.
	- v La première zone, **Système IBM i (nom d'hôte ou adresse IP)** correspond au nom d'hôte et à l'adresse IP de la partition IBM i sur laquelle vous installez l'agent.
	- v La zone suivante, **Système d'agent de niveau système**, contient le nom d'hôte TCP/IP ou l'adresse IP de la partition agent de niveau système. Si vous installez l'agent sur une partition qui tiendra lieu de partition de niveau agent, vous devez spécifier le nom d'hôte de la partition agent de niveau système. Si cette partition est l'agent de niveau système, vous utiliserez le même nom que celui indiqué dans la zone **Système IBM i (nom d'hôte ou adresse IP)**.
	- v Les zones **Port d'agent par défaut** et **Port d'agent SSL par défaut** correspondent aux ports TCP/IP par défaut utilisés par l'interface graphique et les agents pour échanger des données de performances. Si les valeurs par défaut 13000 et 13001 sont utilisées par une autre application dans votre installation, vous pouvez indiquer d'autres ports utilisant ces deux zones.
	- v L'ID utilisateur et le mot de passe de la partition IBM i sont obligatoires pour l'installation à distance. Le nom d'utilisateur doit disposer du droit sur la commande RSTLICPGM (Installer un logiciel sous licence), ou des droits \*SECADM ou \*ALLOBJ.
- <span id="page-13-0"></span>v Pour utiliser SSL, sélectionnez la case à cocher **Utilisation de SSL**. Si vous cochez **Utilisation de SSL**, vous devez effectuer la configuration de SSL sur votre partition IBM i une fois cette dernière installée. Cette configuration inclut la fourniture d'un certificat numérique pour le serveur et la sélection des autres options SSL pour des connexions SSL. Pour plus d'informations, voir la section relative à la configuration SSL de PowerVP dans [«Configuration de SSL - PowerVP», à la page 10.](#page-17-0)
- v La case à cocher **Serveur d'agent à démarrage automatique** permet d'indiquer si vous souhaitez que l'agent PowerVP soit démarré automatiquement sur la partition sur laquelle vous l'installez. Sur IBM i, PowerVP est configuré en tant que serveur TCP/IP à démarrage automatique. Si vous ne sélectionnez pas le démarrage automatique, vous pouvez utiliser les commandes CL STRTCPSVR (Démarrer un serveur TCP) et ENDTCPSVR (Arrêter un serveur TCP)) pour démarrer et arrêter l'agent PowerVP (la valeur du paramètre SERVER est \*POWERVP).
- v La case **Instructions de lancement de l'installation**, lorsqu'elle est cochée, lance une boîte de dialogue README dans votre navigateur Web avec des informations sur l'agent IBM i.
- 17. Cliquez sur **OK** lorsque vous avez terminé avec l'agent du système IBM i. Si vous devez installer plusieurs systèmes IBM i, vous pouvez cliquer sur le bouton **Ajout de système** pour les ajouter. Lorsque vous avez fini d'ajouter des systèmes, cliquez sur **Suivant**.
- 18. Consultez les informations de la fenêtre Récapitulatif de préinstallation du système d'agent IBM i et cliquez sur **Suivant**.
- 19. Si vous avez sélectionné Linux, la fenêtre PowerVP Spécification d'agent Linux permet d'indiquer des informations sur la partition Linux.
	- v La première zone, **Nom d'hôte ou adresse IP de l'agent de niveau système** correspond au nom d'hôte TCP/IP de la partition agent de niveau système.
	- v Les zones **Port d'agent par défaut** et **Port d'agent SSL par défaut** contiennent les valeurs par défaut utilisées par l'interface graphique et les agents pour échanger des données de performances. Si les valeurs par défaut 13000 et 13001 sont utilisées par une autre application dans votre installation, vous pouvez indiquer d'autres ports utilisant ces deux zones.
	- v Les cases à cocher **Utilisation de SSL** et **Utilisation de non SSL** permettent d'indiquer le type de connexion souhaité entre l'interface graphique et les agents. Le produit PowerVP peut être configuré pour utiliser l'un ou l'autre de ces types de connexion en fonction des besoins de votre environnement. Si vous cochez **Utilisation de SSL**, vous devez effectuer la configuration de SSL sur votre partition Linux une fois cette dernière installée. Cette configuration inclut la fourniture d'un certificat numérique pour l'agent et la sélection des autres options SSL pour des connexions SSL. Pour plus d'informations, voir la section relative à la configuration SSL de PowerVP dans [«Configuration de SSL - PowerVP», à la page 10.](#page-17-0)
	- v La case à cocher **Serveur d'agent à démarrage automatique** permet d'indiquer si vous souhaitez que l'agent PowerVP soit démarré automatiquement sur la partition sur laquelle vous l'installez. Sous Linux, PowerVP ajoute une définition de service ibm powervp au fichier /etc/init.d qui peut être défini sur le démarrage automatique de PowerVP lors du démarrage du système. Si vous ne sélectionnez pas le démarrage automatique, vous pouvez utiliser "service ibm\_powervp start" pour démarrer l'agent PowerVP.
	- v La case **Instructions de lancement de l'installation**, lorsqu'elle est cochée, lance une boîte de dialogue README dans votre navigateur Web avec des informations sur l'installation de l'agent Linux. Vous utilisez un fichier RPM pour terminer l'installation de Linux.
- 20. Cliquez sur **Suivant** lorsque vous avez fini avec la fenêtre PowerVP Spécification d'agent Linux.
- 21. La fenêtre Récapitulatif de configuration de l'agent Linux de PowerVP affiche un panneau de vérification pour Linux avec vos sélections. Cliquez sur **Suivant** si tout est correct, ou cliquez sur **Précédent** pour effectuer des modifications.
- 22. Dans la fenêtre Récapitulatif de préinstallation, consultez les informations récapitulatives et cliquez sur **Installer**.
- 23. Dans la fenêtre Installation terminée, cliquez sur **Terminé** pour quitter le programme d'installation.
- 24. Si vous avez choisi l'option des instructions de lancement de l'installation, les instructions pour terminer l'installation de l'agent PowerVP sous AIX/VIOS, les instructions pour terminer
- **6** IBM PowerVP

<span id="page-14-0"></span>l'installation de l'agent PowerVP sous Linux, ou les informations supplémentaires d'installation de l'agent PowerVP sous IBM i s'affichent dans votre navigateur Web par défaut.

# **Installation de l'agent AIX et VIOS**

Une fois l'installation de l'interface graphique terminée, des étapes supplémentaires sont nécessaires pour compléter l'installation sur l'agent AIX et VIOS.

Pour installer l'agent AIX et VIOS, procédez comme suit.

1. Le fichier powervp.x.x.x.x.bff se trouve dans le répertoire /Program Files/IBM/PowerVP/ PowerVP\_Installation/PowerVP\_Agent\_Installation\_Instructions/AIX de votre poste de travail, x.x.x.x correspondant à 1.1.3.0 pour la version en cours.

Les fichiers installp pour IBM GSKit, GSKit8.gskcrypt64.ppc.rte et GSKit8.gskssl64.ppc.rte sont également situés dans ce répertoire.

Transférez ces fichiers vers un répertoire de votre système AIX ou VIOS via le protocole FTP (File Transfer Protocol).

Pour installer l'agent AIX et VIOS, vous devez vous connecter à l'interpréteur de commandes AIX ou VIOS en tant que superutilisateur (root).

2. Exécutez la commande **installp** pour IBM Global Security Kit (GSKit). Si vous installez PowerVP sous VIOS, vous devez utiliser la commande **oem\_setup\_env** pour accéder à l'interpréteur de commandes non restreint avant d'exécuter la commande **installp**. Pour prendre en charge Secure Sockets Layer (SSL), PowerVP inclut IBM GSKit qui doit être également installé sur la partition, même si vous ne souhaitez pas utiliser SSL. Pour installer IBM GSKit, exécutez la commande suivante :

#### **installp –acgqwd . GSKit\***

Le récapitulatif de l'installation s'affiche lorsque cette tâche est terminée, et vous pouvez voir un message indiquant la réussite (SUCCESS) de l'installation pour les deux fichiers GSKit. Si IBM GSKit est déjà installé sur votre partition, un message apparaît.

3. Pour installer PowerVP, exécutez la commande suivante :

#### **installp -agXd . powervp.rte**

Le récapitulatif de l'installation s'affiche lorsque cette tâche est terminée et vous pouvez voir si l'installation a abouti (SUCCESS).

4. Pour terminer la configuration de l'agent PowerVP, utilisez le programme iconfig qui définit automatiquement le fichier de configuration PowerVP sur le serveur avec les valeurs spécifiées. Copiez et collez la commande telle qu'elle est affichée dans la fenêtre du navigateur, et exécutez-la sur votre partition AIX ou VIOS. Si vous installez l'agent de niveau système et que vous utilisez les ports par défaut, vous n'avez pas besoin d'exécuter le programme iconfig. Si vous installez un agent de niveau partition, entrez une commande similaire à celle-ci :

#### **/opt/ibm/powervp/iconfig SystemLevelAgent=mysystem.com**

Où mysystem.com est le nom d'hôte de votre agent de niveau système.

5. Si vous avez modifié les ports, vous devez utiliser le programme iconfig pour définir le port pour l'agent. Entrez la commande suivante :

#### **/opt/ibm/powervp/iconfig Listen="\* 13000"**

Remplacez 13000 par le port que vous avez sélectionné.

Si vous ne souhaitez pas utiliser SSL, l'agent AIX ou VIOS est configuré et prêt à être utilisé.

Si vous souhaitez utiliser l'agent AIX ou VIOS en tant qu'agent de niveau partition sur d'autres partitions AIX ou VIOS, utilisez FTP pour transférer le fichier powervp.1.1.3.0.bff sur le système et exécutez les instructions d'installation de PowerVP sur la partition AIX ou VIOS.

<span id="page-15-0"></span>Si vous souhaitez utiliser SSL, vous devez configurer SSL sur PowerVP en spécifiant un certificat numérique pour l'agent AIX ou VIOS. Pour obtenir des instructions, voir [«Configuration de SSL -](#page-17-0) [PowerVP», à la page 10.](#page-17-0)

Pour démarrer l'agent AIX ou VIOS, exécutez la commande suivante sur votre partition AIX ou VIOS :

#### **/etc/rc.d/rc2.d/SPowerVP**

Ce script démarre l'agent PowerVP en tant que processus d'arrière-plan. Le fichier journal de l'agent AIX et VIOS se trouve dans le chemin suivant : /var/log/powervp.log.

# **Installation de l'application d'interface graphique de PowerVP**

Si vous avez choisi d'exécuter l'application d'interface graphique de PowerVP sur votre propre serveur d'applications, vous devez déployer l'interface graphique de PowerVP sur celui-ci. Le programme d'installation copie l'application PowerVP dans le sous-répertoire PowerVP\_GUI\_Installation, dans le dossier de destination sélectionné au moment de l'installation. Pour déployer l'application d'interface graphique de PowerVP sur votre propre serveur d'applications, reportez-vous à la documentation de ce dernier et suivez les instructions fournies pour le déploiement d'applications.

# **Installation de l'agent IBM i**

L'agent IBM i est installé automatiquement lors de l'installation de PowerVP. Le fichier de configuration a été défini avec les valeurs que vous avez spécifiées lors de l'installation de PowerVP sur votre poste de travail.

Si vous souhaitez utiliser SSL, vous devez employer le gestionnaire de certificats numériques pour associer un certificat serveur à l'agent PowerVP. Pour plus d'informations, voir [«Configuration de SSL -](#page-17-0) [PowerVP», à la page 10.](#page-17-0)

Si vous souhaitez installer l'agent sur d'autres partitions IBM i, vous devez réexécuter l'installation et sélectionner l'option d'installation des agents de serveur PowerVP uniquement.

Pour installer manuellement l'agent IBM i, utilisez FTP pour transférer le fichier SAVSLE00MM.SAVF et le fichier de langue SAVSLE00xx.SAVF approprié sur votre partition IBM i dans un objet SAVF. Exécutez ensuite la commande RSTLICPGM (Restaurer un logiciel sous licence) afin d'installer l'agent IBM i sur la partition IBM i. Par exemple :

- v RSTLICPGM LICPGM(5765SLE) DEV(\*SAVF) RSTOBJ(\*PGM) SAVF(lib/SAVSLE00MM)
- v RSTLICPGM LICPGM(5765SLE) DEV(\*SAVF) RSTOBJ(\*LNG) SAVF(lib/SAVSLE00xx)

Remarque : xx représente le code de langue du système qui correspond au fichier sauvegarde à utiliser.

# **Installation de l'agent Linux**

Suivez ces instructions pour installer l'agent Linux :

- 1. Localisez les fichiers RPM PowerVP qui se trouvent dans le répertoire /Program Files/IBM/PowerVP/ PowerVP\_Installation/PowerVP\_Agent\_Installation\_Instructions/LINUX.
- 2. Installez les utilitaires prérequis suivants sur la partition Linux avant d'installer PowerVP :
	- v **sysstat**
	- v **procps**
	- v **net-tools**
	- v **ethtool**
	- v **perf**
- v **coreutils**
- v **ksh**

Les fichiers RPM requis dépendent de la distribution et de la version de Linux que vous utilisez.

- Les distributions et versions Big endian Red Hat Enterprise Linux (RHEL) ou SUSE Linux Enterprise Server (SLES) requièrent les fichiers powervp-1.1.3.1.ppc64.rpm, gskcrypt64- 8.0.50.42.linux.ppc.rpm et gskssl64-8.0.50.42.linux.ppc.rpm.
- v Les distributions et versions Little endian Red Hat Enterprise Linux (RHEL) ou SUSE Linux Enterprise Server (SLES) requièrent les fichiers powervp-1.1.3.1.ppc64le.rpm, gskcrpyt64- 8.0.50.42.linux.ppcle.rpm et gskssl64-8.0.50.42.linux.ppcle.rpm.
- v Les distributions Ubuntu Linux requièrent les fichiers powervp-1.1.3-1.ppc64le.rpm, gskcrypt64\_8.0-50.42\_ppc64el.deb et gskssl64\_8.0-50.42\_ppc64el.deb.

PowerVP inclut un module d'extension du noyau dans un fichier RPM. Le nom et la version de la distribution Linux sont inclus dans le mon du fichier RPM ; vous devez donc sélectionner le fichier RPM approprié à votre distribution Linux et installer ce fichier RPM. Si vous ne voyez pas votre version de distribution Linux, vous pouvez installer le fichier RPM contenant powervp-driver-source dans le nom du fichier et générer vous-même l'extension de noyau PowerVP. Pour plus d'informations, voir l'étape 7.

- 3. Utilisez FTP pour transférer les fichiers RPM nécessaires dans un répertoire de votre partition Linux, puis exécutez les commandes suivantes :
	- v Pour les distributions Ubuntu Linux, exécutez les commandes suivantes :

```
a. dpkg -i gskcrypt64_8.0-50.42_ppc64el.deb gskssl64_9.0-50.42_ppc64el.deb
```
- b. **alien -ic powervp-driver-1.1.3-1.ubuntu15.04-3.19.0-15.ppc64le.rpm**
- c. **alien -ic powervp-1.1.3-3.ppc64le.rpm**

Pour les distributions et versions big endian et little endian Red Hat Enterprise Linux (RHEL) ou SUSE Linux Enterprise Server (SLES), exécutez la commande suivante :

v **rpm -i powervp-1.1.3.1-1.ppc64.rpm gskcrypt64-8.0.50.42.linux.ppc.rpm gskssl64- 8.0.50.42.linux.ppc.rpm powervp-driver-xxx.rpm**

Remplacez powervp-driver-xxx.rpm par le nom de chemin approprié de la distribution Linux installée sur votre système.

4. Utilisez le programme iconfig pour définir les valeurs du fichier de configuration. Vous pouvez exécuter le programme iconfig pour définir automatiquement le fichier de configuration PowerVP sur la partition avec les valeurs spécifiées. Copiez et collez la commande telle qu'elle est affichée dans le navigateur, et exécutez-la sur votre partition Linux. Si vous installez un agent de niveau partition, exécutez une commande similaire à celle-ci :

#### **/opt/ibm/powervp/iconfig SystemLevelAgent=monsystème.com**

Où monsystème.com est le nom d'hôte TCP/IP de votre agent de niveau système.

5. Si vous avez modifié les ports, utilisez le programme iconfig pour définir le port pour l'agent. Entrez la commande suivante :

#### **/opt/ibm/powervp/iconfig Listen="\* 13000"**

Remplacez 13000 par le port que vous avez sélectionné.

6. Si vous ne souhaitez pas utiliser SSL, l'agent Linux est à présent configuré et vous pouvez le démarrer à l'aide de la commande suivante :

#### **service ibm\_powervp start**

Cette commande démarre l'agent PowerVP en tant que service.

Si vous souhaitez utiliser SSL, configurez SSL sur PowerVP en spécifiant un certificat numérique pour l'agent. Pour obtenir des instructions, voir [«Configuration de SSL - PowerVP», à la page 10.](#page-17-0)

7. Si vous disposez d'une autre installation ou version de Linux, utilisez le fichier RPM powervp-driver-source-1.1.3.1-1.ppc64.rpm pour installer le code source du module d'extension de noyau requis par PowerVP.

<span id="page-17-0"></span>Pour des informations sur l'installation du code source du module d'extension du noyau, voir «Instructions supplémentaires pour Linux».

### **Instructions supplémentaires pour Linux**

Si vous disposez d'une autre installation ou version du système d'exploitation Linux, vous devez utiliser le fichier RPM powervp-driver-source-1.1.3.1-1.ppc64.rpm qui installe le code source pour le module d'extension du noyau nécessaire à PowerVP.

Commencez par installer le fichier RPM du code source en entrant la commande suivante :

#### **rpm -i powervp-driver-source-1.1.3.1-1.ppc64.rpm**

Les fichiers sont installés dans /opt/ibm/powervp/driver-source. Depuis ce répertoire, exécutez la commande **make** pour générer un fichier RPM powervp-driver RPM pour votre système Linux. Notez que cette commande requiert des packages lors de la génération des modules du noyau.

Après avoir régénéré votre noyau pour inclure le module du noyau PowerVP, vous pouvez terminer l'installation de PowerVP en suivant les instructions d'installation.

### **Configuration de SSL - PowerVP**

Pour utiliser SSL (Secure Sockets Layer) avec PowerVP, vous devez configurer SSL sur la partition agent.

Pour utiliser SSL avec le serveur PowerVP, vous devez disposez d'un certificat serveur. Les instructions suivantes supposent que votre certificat serveur est au format PKCS#12 dans un fichier appelé myserver.p12. Vous devez également connaître le mot de passe utilisé pour protéger ce fichier et le label du certificat. Le label peut avoir été défini lorsque le certificat a été créé ou exporté vers le fichier PKCS#12. Vous pouvez afficher le fichier PKCS#12 pour identifier le label. Vous devez également identifier le port utilisé par le serveur PowerVP pour accepter les connexions SSL et déterminer si vous souhaitez accepter des connexions non-SSL sur un port distinct.

# **Configuration de SSL - AIX, VIOS ou Linux**

Procédez comme suit pour configurer SSL sur votre partition AIX, VIOS ou Linux.

- 1. Copiez le fichier de certificat de serveur dans le répertoire **/etc/opt/ibm/powervp/certs**.
- 2. Pour identifier le label de certificat, exécutez la commande suivante :

**/usr/opt/ibm/gsk8\_64/bin/gsk8capicmd\_64 -cert -list all -db myserver.p12**

Pour Linux, le chemin d'accès à la commande gsk8capicmd\_64 est **/usr/local/ibm/gsk8\_64/bin/ gsk8capicmd\_64**.

Entrez le mot de passe du fichier. Vous pouvez alors afficher les informations suivantes :

#### **Certificates found**

```
* default, - personal, ! trusted, # secret key
```
**! LOCAL\_CERTIFICATE\_AUTHORITY\_0288C5554(1)**

```
- MYSYSTEM
```
Votre certificat de serveur sera indiqué par '\*' (default) ou '-' (personal). Dans cet exemple, MYSYSTEM est le label du certificat de serveur.

3. Vous pouvez définir le mot de passe du fichier de certificat (myserver.p12) dans le fichier de configuration de PowerVP (powervp.conf) ou il peut être chiffré dans un fichier de dissimulation (stash) distinct. Pour stocker le mot de passe dans un fichier de dissimulation, exécutez la commande suivante :

### **/usr/opt/ibm/gsk8\_64/bin/gsk8capicmd\_64 -keydb -stashpw -db myserver.p12** Pour Linux, utilisez **/usr/local/ibm/gsk8\_64/bin/gsk8capicmd\_64**.

<span id="page-18-0"></span>Entrez le mot de passe du fichier ; un fichier de dissimulation contenant le mot de passe chiffré sera créé dans le même répertoire que le fichier myserver.p12 avec une extension .sth (par exemple, myserver.sth).

4. Mettez à jour la configuration de serveur PowerVP avec les informations du fichier certificat. Par exemple : **/opt/ibm/powervp/iconfig KeyringFile=myserver.p12 StashFile=myserver.sth CertificateLabel=MYSYSTEM** ou si vous n'avez pas créé de fichier de dissimulation, entrez la commande suivante :

#### **/opt/ibm/powervp/iconfig KeyringFile=myserver.p12 KeyringPassword=yourpassword CertificateLabel=MYSYSTEM**

Si vous stockez le mot de passe dans le fichier de configuration PowerVP, il est recommandé de retirer également l'accès en lecture public du fichier /etc/opt/ibm/powervp/powervp.conf. Si le label de certificat contient des espaces, placez-le entre guillemets dans la commande précédente (par exemple, **CertificateLabel="My Server"**).

Les ports de serveur PowerVP par défaut sont 13000 pour les connexions non-SSL et 13001 pour les connexions SSL. Pour mettre à jour la configuration de serveur PowerVP pour les connexions non-SSL et SSL sur le port par défaut, entrez la commande suivante :

### **/opt/ibm/powervp/iconfig Listen="\* 13000","\* 13001 ssl"**

Pour mettre à jour la configuration de serveur PowerVP pour les connexions SSL uniquement sur le port par défaut, entrez la commande suivante :

#### **/opt/ibm/powervp/iconfig Listen="\* 13001 ssl"**

**Remarque :** Vous pouvez également éditer le fichier de configuration dans /etc/opt/ibm/powervp/ powervp.conf. Le fichier de configuration peut également être modifié pour contrôler les protocoles SSL (TLS 1.0, TLS 1.1 et TLS 1.2) et les suites de chiffrement TLS (Transport Layer Security) qui seront pris en charge par le serveur PowerVP.

5. Démarrez (ou redémarrez) le serveur PowerVP.

# **Configuration de SSL - IBM i**

Procédez comme suit pour configurer SSL sur votre partition IBM i.

- 1. Copiez le fichier de certificat de serveur dans le répertoire **/etc/opt/ibm/powervp/certs**.
- 2. A l'aide de l'interface Web de gestionnaire de certificats numériques IBM i (Digital Certificate Manager, DCM), importez votre certificat de serveur dans le magasin de certificats \*SYSTEM.
- 3. A l'aide de DCM, mettez à jour l'affectation de certificat pour le serveur IBM PowerVP (ID application QIBM\_QPF\_POWERVP\_SERVER) et sélectionnez votre certificat de serveur.

**Remarque :** A l'aide de DCM, vous pouvez également mettre à jour les protocoles SSL (TLS 1.0, TLS 1.1 et TLS 1.2) et les suites de chiffrement TLS qui seront pris en charge par le serveur PowerVP.

4. Les ports de serveur PowerVP par défaut sont 13000 pour les connexions non-SSL et 13001 pour les connexions SSL. Pour mettre à jour la configuration de serveur PowerVP pour les connexions non-SSL et SSL sur les ports par défaut, entrez la commande suivante :

#### **CALL QSLE/QPFICONFIG PARM('Listen="\* 13000","\* 13001 ssl"')**

Pour mettre à jour la configuration de serveur PowerVP pour les connexions SSL uniquement sur le port par défaut, entrez la commande suivante :

#### **CALL QSLE/QPFICONFIG PARM('Listen="\* 13001 ssl"')**

**Remarque :** Vous pouvez également éditer le fichier de configuration dans /QIBM/UserData/PowerVP/ powervp.conf.

5. Démarrez (ou redémarrez) le serveur PowerVP à l'aide de la commande suivante : **STRTCPSVR SERVER(\*POWERVP)**

# <span id="page-19-0"></span>**Configuration de SSL - Agents de niveau partition**

Tous les agents de niveau partition d'un système s'enregistrent auprès de leur agent de niveau système en se connectant à celui-ci. L'agent de niveau partition doit pouvoir se connecter à l'une des adresses et l'un des ports d'écoute de l'agent de niveau système. Si l'agent de niveau partition doit utiliser SSL pour se connecter à l'agent de niveau système (par exemple, l'agent de niveau système autorise uniquement les connexions SSL), l'agent de niveau partition doit être configuré pour SSL et son fichier de clés doit inclure l'autorité de certification (CA) qui a émis le certificat de l'agent de niveau système. Si les certificats des deux systèmes ont été émis par la même autorité de certification, le fichier de clés contient déjà l'autorité de certification correcte.

### **Démarrage et utilisation de l'interface graphique de PowerVP**

PowerVP est un moniteur en temps réel qui permet de collecter et de mettre à jour les informations de performances à une fréquence pouvant aller jusqu'à une seconde. L'interface graphique de PowerVP affiche les données en temps réel.

# **Configuration de l'agent PowerVP**

Le fichier de configuration de PowerVP, powervp.conf, contient les directives indiquant à l'agent PowerVP comment s'exécuter. Si votre partition comporte plusieurs noms d'hôte ou adresses IP, il vous faudra peut-être indiquer à PowerVP quel hôte ou adresse IP utiliser. Vous pouvez spécifier via la directive **AgentHostNameAndIP** un nom d'hôte et une adresse IP que PowerVP utilise pour l'agent. Si vous n'indiquez pas cette directive, PowerVP utilise le premier nom d'hôte renvoyé par le système sur l'API de nom d'hôte pour le nom d'hôte des agents, et il utilise également la première adresse IP de ce nom d'hôte. Si vous souhaitez que l'agent utilise un autre nom d'hôte ou une autre adresse IP, indiquez le via la directive **AgentHostNameAndIP** :

#### **AgentHostNameAndIP name ip**

Où *name* est le nom d'hôte et *ip* l'adresse IP.

# **Démarrage de l'interface graphique de PowerVP**

Vous pouvez démarrer l'interface graphique de PowerVP depuis le menu **Démarrer** du système d'exploitation Windows, ou bien vous pouvez utiliser l'une des méthodes suivantes pour démarrer l'interface graphique de PowerVP : depuis le bureau, dans la barre de lancement rapide, ou dans un groupe de programmes. Localisez l'icône PowerVP pour démarrer l'interface graphique de PowerVP.

Si vous avez déployé l'application d'interface graphique de PowerVP sur un serveur d'applications de votre réseau, vous devez utiliser votre navigateur pour accéder à une URL sur le serveur d'applications. Ce processus est souvent effectué via un lien sur une page Web. Contactez la personne qui a installé PowerVP pour connaître l'URL à utiliser pour exécuter PowerVP.

# **Connexion à l'agent**

Connectez PowerVP à l'agent PowerVP sur le système POWER. Une fois la connexion de PowerVP à l'agent PowerVP établie, PowerVP peut afficher des informations sur le système POWER dans les sections d'informations système et d'informations hôte.

Exécutez la procédure suivante pour connecter PowerVP à l'agent PowerVP :

- 1. Depuis la page d'accueil de PowerVP, cliquez sur **Nouvelle connexion**. La page du même nom s'affiche.
- 2. Renseignez les différentes zones de la page Nouvelle connexion.
- <span id="page-20-0"></span>v Dans la zone **Nom d'hôte**, entrez le nom d'hôte TCP/IP du système POWER sur lequel vous avez installé l'agent de niveau système. Vous devez vous connecter à cet agent et entrer un nom d'utilisateur et un mot de passe valides sur le système POWER.
- Si vous n'avez pas utilisé les ports par défaut, vous devez les changer.
- v Si vous avez choisi d'utiliser uniquement SSL lors de l'installation de l'agent PowerVP, sélectionnez la case à cocher **Sécurisé** et décochez **Non sécurisé**.
- v Si vous souhaitez afficher les données en cours, désélectionnez la case à cocher de la **date de chargement**.
- v Si vous souhaitez consulter les données d'historique du magasin de données PowerVP, sélectionnez la case à cocher de la **date de chargement** et indiquez une date et une heure.
- 3. Cliquez sur **Connexion**.

PowerVP est à présent connecté à votre système POWER et les informations du système POWER sont affichées dans les sections des informations système et hôte. Le panneau principal affiche les noeuds et les partitions de votre système POWER. Si vous lancez la lecture des données d'historique depuis le magasin de données, vous pouvez utiliser les boutons du DVR pour l'avance rapide, le rembobinage, la mise en pause, etc.

# **Seuils et alertes**

Vous pouvez configurer l'agent PowerVP pour surveiller les niveaux d'utilisation des UC et des bus, et pour générer une alerte si l'utilisation de votre système à processeur IBM POWER8 dépasse un seuil configuré pour une durée donnée.

Avant d'utiliser cette fonction, analysez votre système en utilisant l'interface graphique de PowerVP pour déterminer les caractéristiques d'utilisation du système. Vous pouvez utiliser ces informations pour configurer des seuils d'alerte.

Une *alerte* est un message écrit dans le journal système (syslog) sous AIX Virual I/O Server (VIOS) et Linux et un message envoyé dans la file d'attente de messages de l'opérateur système, QSYSOPR, sous IBM i. Vous pouvez ensuite utiliser les mécanismes du système d'exploitation pour consulter le message et signaler le problème à vos administrateurs système. Les paramètres de configuration sont composés d'un seuil (pourcentage d'utilisation) qui déclenche l'alerte, d'une durée (quantité de temps) d'utilisation pour dépasser ce seuil avant qu'une alerte ne soit générée (ce qui permet d'ignorer les projections mineurs de performance), d'un temps d'attente avant l'envoi d'une nouvelle alerte alors que le seuil est dépassé, ainsi que 'un niveau syslog (pour AIX, VIOS et Linux). Le temps avant envoi d'une nouvelle alerte permet aux administrateurs système d'agir avant qu'un nouveau message ne soit généré.

Vous pouvez ensuite utiliser des applications de surveillance de QSYSOPR ou syslog pour générer des messages texte, des courriers électroniques ou des pages, afin d'informer de la situation les administrateurs système.

Il est possible de surveiller l'utilisation de l'UC système et des UC de partition individuelles. Vous pouvez également surveiller les utilisations des bus d'alimentation, du bus d'internoeud (A), du bus d'intranoeud (X), et du bus d'E-S.

Le fichier de configuration d'agent PowerVP powervp.conf contient les informations de configuration. Ce fichier se trouve dans le répertoire /etc/opt/ibm/powervp sous AIX, VIOS et Linux, et dans le répertoire /QIBM/UserData/powervp sous IBM i. Directives du fichier de configuration :

- v **UtilizationAlertPartitionCPU** *niveau pour nouvelle alerte en pourcentage de durée*
- v **UtilizationAlertSystemCPU** *niveau pour nouvelle alerte en pourcentage de durée*
- v **UtilizationAlertAbus** *niveau pour nouvelle alerte en pourcentage de durée*
- v **UtilizationAlertXbus** *niveau pour nouvelle alerte en pourcentage de durée*
- v **UtilizationAlertMCbus** *niveau pour nouvelle alerte en pourcentage de durée*
- v **UtilizationAlertInputIObus** *niveau pour nouvelle alerte en pourcentage de durée*
- v **UtilizationAlertOutputIObus** *niveau pour nouvelle alerte en pourcentage de durée*

Dans chacune de ces directives, le *pourcentage* fait référence au seuil du pourcentage d'utilisation auquel la surveillance d'alerte est déclenchée. La *durée* correspond à la quantité de temps, en secondes, pour laquelle l'utilisation doit dépasser le *pourcentage* spécifié avant que l'alerte soit générée. La *nouvelle alerte* correspond à la quantité de temps, en secondes, après qu'une alerte a été envoyée avant qu'une nouvelle ne soit envoyée (dans la mesure où l'utilisation continue de dépasser le seuil). Le *niveau* spécifie la gravité de l'erreur à consigner. Le *niveau* est utilisé uniquement sous AIX, VIOS et Linux. Il est ignoré sous IBM i. Le *niveau* est défini par défaut sur *Avis* pour Linux, AIX et VIOS. Les valeurs valides de *niveau* incluent les niveau de gravité de syslog *Urgence, Alerte, Critique, Erreur, Avertissement, Avis* et *Informatif*. La fonction syslog sera *démon*.

Vous pouvez choisir de configurer uniquement les situations à surveiller. Pour les situations que vous ne souhaitez pas surveiller, n'indiquez pas de directive dans le fichier de configuration.

L'utilisation SystemCPU correspond à l'utilisation d'UC de la totalité du système à processeur POWER, ce qui inclut toutes les partition de tous les coeurs activés.

L'utilisation PartitionCPU correspond à l'utilisation d'UC d'une partition individuelle en fonction de sa capacité de processeur garantie.

L'utilisation Abus et Xbus peut être utilisée pour surveiller l'affinité de partition du système.

L'utilisation MCbus peut être utilisée pour surveiller l'allocation de mémoire et l'affinité du système.

L'utilisation InputIObus et OutputIObus permet de surveiller de manière distincte les E-S entrantes et sortantes pour une utilisation élevée.

Pour le système d'exploitation IBM i, PowerVP envoie un message dans la file d'attente de messages QSYSOPR. ID message utilisés :

- SLE0121 pour UtilizationAlertSystemCPU
- SLE0122 pour UtilizationAlertPartitionCPU
- SLE0123 pour UtilizationAlertAbus
- SLE0124 pour UtilizationAlertXbus
- SLE0125 pour UtilizationAlertMCbus
- v SLE0126 pour UtilizationAlertInputIObus et UtilizationAlertOutputIObus

Pour les systèmes d'exploitation AIX, VIOS et Linux (ainsi que pour l'IBM i) le texte du message commence par un identificateur de message :

- MSG0107 pour UtilizationAlertSystemCPU
- MSG0106 pour UtilizationAlertPartitionCPU
- MSG0108 pour UtilizationAlertAbus
- MSG0109 pour UtilizationAlertXbus
- MSG0110 pour UtilizationAlertMCbus
- MSG0111 pour UtilizationAlertInputIObus et UtilizationAlertOutputIObus

Outre un message dans QSYSOPR ou syslog, PowerVP consigne le message dans l'historique de travail de l'agent PowerVP sous IBM i, et dans le fichier /var/log/powervp.log sous AIX, VIOS et Linux.

### <span id="page-22-0"></span>**Magasin de données permanent**

L'agent PowerVP peut être configuré pour écrire les données de performance PowerVP dans un fichier, également appelé *magasin de données*. Vous pouvez configurer le magasin de données afin d'activer la consignation des données de performance PowerVP, le nom du chemin du fichier dans lequel les données sont stockées, la durée d'utilisation du fichier en cours avant sa clôture et le début d'un nouveau fichier de magasin de données, ainsi que la taille du fichier avant sa clôture et le démarrage d'un nouveau fichier. Vous pouvez également configurer la durée de conservation des fichiers archivés sur votre serveur POWER.

L'agent PowerVP peut être configuré pour écrire les données de performance de PowerVP dans un fichier appelé *magasin de données*. Pour configurer le magasin de données, vous devez modifier le fichier de configuration de votre agent PowerVP. Lorsque vous enregistrez des données de performance PowerVP, PowerVP utilise l'espace de votre disque système POWER. La quantité d'espace dépend de la taille de votre système POWER, du nombre de partitions configurées sur votre système POWER, ainsi que de l'intervalle d'échantillonnage configuré pour l'agent PowerVP. Vous devez surveiller la taille du fichier d'enregistrement PowerVP afin de disposer de suffisamment d'espace pour le fichier. Vous pouvez utiliser les directives LogFileRotation et LogFileArchive pour contrôler le magasin de données de PowerVP. Vous pouvez également utiliser la directive SampleInterval pour réduire la quantité de données de performance enregistrée dans le magasin de données. Le fichier de configuration de PowerVP est /etc/opt/ibm/powervp/powervp.conf sous AIX, VIOS et Linux, et /QIBM/UserData/powervp/powervp.conf sous IBM i.

# **Directives du fichier de configuration**

Vous pouvez activer ou désactiver la consignation, spécifier un nom de chemin pour le fichier de stockage des données, la taille de fichier ou le délai de rotation pour un nouveau fichier, et définir le nombre de jours de conservation d'archive en utilisant les directives du fichier de configuration qui sont associées au magasin de données PowerVP.

#### **LogData**

La directive de fichier de configuration LogData est utilisée pour activer ou désactiver le magasin de données PowerVP. Cette directive comporte un paramètre avec les valeurs *Oui* ou *Non*. La valeur par défaut est *No*.

#### **LogFilePath**

La directive de fichier de configuration LogFilePath est utilisée pour spécifier où PowerVP doit stocker le fichier de magasin de données. L'emplacement par défaut est /opt/ibm/powervp/logs sous AIX, VIOS et Linux, et /QIBM/UserData/powervp/logs sous IBM i. Ne stockez pas d'autres fichiers dans ce répertoire. L'agent PowerVP peut être configuré pour archiver les anciens fichiers de magasin de données. L'efficacité d'archivage est meilleure si vous stockez uniquement des fichiers de magasin de données PowerVP dans le dossier. Le nom du fichier est contrôlé par PowerVP et est au format suivant : **PVPmmddyyyyhhmmss.csv**, où *mmddyyyy* correspond aux mois/jour/année et *hhmmss* aux heure/minutes/secondes des premières données de performance du fichier. Le fichier est au format CSV, ce qui vous permet de l'importer dans les applications de feuille de calcul.

#### **LogFileRotation**

La directive du fichier de configuration LogFileRotation permet de contrôler quand PowerVP ferme le fichier du magasin de données et cours et débute le stockage des données dans un nouveau fichier, ce qui permet de contrôler la taille de ces fichiers. Vous pouvez définir le nombre d'heures pendant lesquelles PowerVP écrit dans un fichier avant de le fermer et de commencer à écrire dans un nouveau fichier. Vous pouvez également définir la taille du fichier de magasin de données. Pour spécifier une heure, indiquez un nombre compris entre 1 et 24 suivi de la lettre H. Par exemple, 2H signifie 12 heures. Pour spécifier une taille de fichier, indiquez un nombre suivi de la lettre M (pour mégaoctets) ou G (pour gigaoctets). Si vous utilisez une taille de fichier, PowerVP effectue la rotation de fichier lorsque la taille du fichier approche de cette valeur. Chaque ligne du fichier ayant une taille différente, les tailles de fichier obtenues ne correspondent

pas précisément à cette valeur. La valeur minimale pour la taille est 100M. PowerVP effectue la rotation du fichier journal à minuit (00:00:00) quelle que soit la méthode de rotation.

<span id="page-23-0"></span>**LogFileArchive**

La directive de configuration LogFileArchive permet de contrôler la durée de conservation des fichiers de magasin de données sur le serveur POWER. Cette directive prend une valeur numérique unique, laquelle correspond au nombre de jours de conservation des fichiers de magasin de données. A minuit, l'agent PowerVP détermine si certains fichiers doivent être archivés et effectue l'opération d'archivage. La valeur par défaut est de 7 jours. Si le fichier de magasin de données est utilisé par une autre application quand PowerVP tente de l'archiver, le fichier est marqué pour suppression et sera supprimé une fois que l'application aura fermé le fichier.

Pour lire les informations enregistrées depuis le magasin de données PowerVP, voir [«Démarrage et](#page-19-0) [utilisation de l'interface graphique de PowerVP», à la page 12.](#page-19-0) Vous indiquez une date et une heure comme heure de début, ce qui indique à l'agent PowerVP qu'il doit localiser ces date et heure et envoyer les informations correspondantes vers l'interface graphique de PowerVP.

# **Format de magasin de données**

Le magasin de données est écrit avec des enregistrements uniques pour chaque type de données de performance au format CSV. Pour que le magasin de données permanent puisse être utilisé par d'autres outils, il est structuré sous forme d'entrées d'information pour chaque enregistrement contenant des données de performance. Ces entrées sont écrites au début de chaque fichier. Ces enregistrements fournissent des en-têtes de colonne pour le type de ligne. La première colonne de chaque ligne est la *clé* des données de la ligne. Toutes les lignes correspondant à la première colonne (à l'exception des lignes AAA) contiennent les mêmes données mais font référence à des heures différentes ou des modules de processeur matériel, coeurs de processeur matériel, partitions, disques, lignes Ethernet ou événements différents.

Les types de ligne spéciaux sont AAA et ZZZZ. Les lignes AAA contiennent des informations générales sur le système POWER et sur PowerVP. Ces types de ligne incluent la version de PowerVP, le type de système d'exploitation et le niveau d'édition de la partition sur laquelle s'exécute l'agent, le taux d'échantillonnage, ainsi que d'autres informations sur le système POWER. Les lignes ZZZZ contiennent les informations d'horodatage. Ces informations comportent un identificateur d'horodatage dans la deuxième colonne, au format Txxxxx (où x représente une valeur numérique) et T00000 est utilisé pour la ligne d'information. Les lignes ZZZZ comportent également une colonne pour l'horodatage numérique sur 24h (secondes depuis 00:00 heure, Jan. 1, 1970, UTC) et et la base horaire enregistrée depuis le système POWER. L'identificateur d'horodatage est utilisé dans toutes les autres entrées pour faire référence à l'heure des données de la ligne.

La deuxième colonne de toutes les lignes (hormis les lignes d'horodatage et les lignes d'information) indique le nombre d'occurrences. Un nombre d'occurrences de zéro signifie que le reste de la ligne contient des libellés de colonne, tandis que le reste des lignes contient des images instantanées de données avec le nombre d'occurrences incrémenté pour l'information unique à cette heure. La troisième colonne de chaque ligne (hormis les lignes d'horodatage et les lignes d'information) est la colonne horaire et est utilisée pour corréler la ligne avec la ligne d'horodatage appropriée.

### **Entrées d'horodatage**

L'enregistrement de définition d'horodatage comporte également une ligne de définition, la deuxième colonne étant définie sur T00000, ce qui correspond à la ligne d'en-tête.

v ZZZZ, T00000, heure (format HH:MM:SS), date (JJ-MM-AAAA), horodatage en secondes écoulées depuis 00:00 le 1er janv. 1970 (UTC), registre temporel

Les lignes d'horodatage sont similaire aux exemples suivants. Comme PowerVP remet à zéro le fichier de magasin de données à minuit chaque jour, l'identificateur de temps le plus grand est T86400.

- <span id="page-24-0"></span>v ZZZZ, T00001, 13:50:00, 25/01/2014, 1390679400
- v ZZZZ, T00002, 13:50:01, 25/01/2014, 1390679401

### **Entrées d'information PowerVP**

Les entrées suivantes sont incluses comme premières entrées de chaque fichier. Les entrées sont répertoriées une seule fois dans le fichier.

La ligne de programme PowerVP contient PowerVP.

• AAA, programme, PowerVP

La ligne de version PowerVP contient la version, l'édition et le niveau de modification (VRM) du produit PowerVP. PowerVP V1R1M3 prend en charge le magasin de données. La version est mise à jour avec le VRM en cours et le package correctif utilisé pour produire les données. Par exemple :

- AAA, Version, V1R1M3
- AAA, Version, V1R1M3 SP1

La ligne du système d'exploitation indique le système d'exploitation de l'agent. Le fichier est au format ASCII pour tous les systèmes d'exploitation, y compris l'IBM i. La ligne du système d'exploitation comporte l'une des entrées suivantes :

- AAA, Système d'exploitation, AIX
- v AAA, Système d'exploitation, IBM i
- v AAA, Système d'exploitation, Linux
- AAA, Système d'exploitation, VIOS

La ligne de la version du système d'exploitation contient la version du système d'exploitation sous lequel s'exécute l'agent. Pour l'IBM i, l'entrée est similaire à l'exemple suivant :

• AAA, Version système d'exploitation, V7R2M0

Pour AIX, l'entrée est similaire à l'exemple suivant :

v AAA, Version système d'exploitation, 7.1.0.0

Pour Linux, l'entrée est similaire aux exemples suivants :

- AAA, Version système d'exploitation, RHEL 7.0
- v AAA, Version système d'exploitation, SLES 11 SP3
- v AAA, Version système d'exploitation, VIOS 2.2.3.4

La ligne du type d'agent indique si la ligne est écrite par un agent de niveau système ou de niveau partition. Les agents de niveau système écrivent des données système et de partition dans le fichier, tandis que les agents de niveau partition écrivent uniquement des données de partition.

- AAA, Type d'agent, système
- AAA, Type d'agent, partition

La ligne du nom d'hôte TCP/IP contient le nom d'hôte de l'agent TCP/IP. Ce nom d'hôte peut ne pas être qualifié complet, cela dépend de la configuration TCP/IP du système d'exploitation sur l'agent.

- AAA, Nom d'hôte de l'agent, monsystème
- v AAA, Nom d'hôte de l'agent, masociété.com

La ligne de la version processeur contient la version du processeur du système POWER. L'entrée est similaire aux exemples suivants :

- AAA, Version processeur, POWER7
- AAA, Version processeur, POWER8

<span id="page-25-0"></span>La ligne du taux d'échantillonnage de l'agent contient le taux d'échantillonnage, en secondes.

• AAA, Taux échantillonnage en secondes, 1

La ligne de la fréquence d'horloge du système Power indique la fréquence d'horloge en mégahertzs.

• AAA, Fréquence horloge en MHz, 3920

La ligne de la fréquence horaire du système Power indique la fréquence horaire en mégahertzs.

• AAA, Fréquence horaire en MHz, 512

La ligne du numéro de série du système Power contient le numéro de série du système Power.

v AAA, Numéro de série système, 10CD93T

La ligne des informations de fuseau horaire contient le décalage horaire de la partition par rapport au temps moyen de Greenwich (GMT).

- AAA, Décalage fuseau horaire partition, 6
- AAA, Décalage fuseau horaire partition, -2

### **Topologie**

Les entrées de topologie contiennent les informations de topologie physique pour le système POWER. Plusieurs entrées de topologie peuvent figurer dans le fichier. Si des noeuds, puces ou coeurs sont activés ou désactivés, les enregistrements de topologie suivants sont stockés dans le fichier contenant l'heure à laquelle le changement de topologie s'est produit.

#### **Topologie du système :**

L'enregistrement SYSTOP de topologie du système contient des entiers correspondant au nombre de noeuds, puces, coeurs et processeurs virtuels sur le système POWER. Chaque fichier contient des informations pour un seul système POWER ; de ce fait, l'enregistrement SYSTOP contient 0 ou 1 ligne. Si la configuration matérielle change alors que PowerVP est en cours d'exécution, un nouvel enregistrement SYSTOP est écrit pour signaler la nouvelle configuration.

v SYSTOP, 0, T00000, nombre de noeuds, nombre de puces, nombre de coeurs, nombre de processeurs virtuels

Après un changement de configuration matérielle, l'entrée est similaire aux exemples suivants :

- v SYSTOP, 1, T00001, 3, 12, 96, 384
- v SYSTOP, 1, T00090, 4, 16, 128, 512

#### **Topologie des puces :**

Les lignes CHIPTOP de topologie des puces contiennent les informations sur les puces de processeur du système. Chaque puce possède sa propre ligne, la deuxième colonne commençant par 1 puis s'incrémentant pour chaque puce. Si la topologie change, les lignes CHIPTOP sont écrites avec la colonne de temps définie pour indiquer l'heure du changement. Les lignes contiennent des entiers pour les colonnes d'ID et de largeur. Pour les colonnes de bus, la colonne associée comporte la valeur Oui ou Non. Si le bus est connecté, la valeur est Oui. La colonne du noeud final ou de l'ID puce correspondante indique le noeud ou l'ID puce du noeud final. Si le bus n'est pas connecté, la valeur est Non. L'ID noeud final est 0, ce qui ne veut pas dire qu'il est connecté au noeud ou à la puce 0. Pour les bus GX, PHB et MC, la colonne associée comporte également une valeur Oui ou Non.

v CHIPTOP, 0, T00000, ID puce physique, ID puce matériel, ID puce ensemble de noeuds, ID noeud matériel, largeur bus A (ABC), largeur bus X (WXYZ), largeur bus GX, largeur bus MC, largeur bus PHB, liaison A0 (A), ID noeud final associé A0 (A), liaison A1 (B), ID noeud final associé A1 (B), liaison A2 (C), ID noeud final associé A2 (C), liaison X0 (W), ID puce noeud final associée X0 (W), liaison X1 (X), ID puce noeud final associée X1 (X), liaison X2 (Y), ID puce noeud final associée X2 (Y), liaison X3

<span id="page-26-0"></span>(Z), ID puce noeud final associée X3 (Z), bus GX0/PHB0 connecté, bus GX1/PHB1 connecté, bus PHB2 connecté, bus PHB3 connecté, bus MC0 connecté, bus MC1 connecté, bus MC2 connecté, bus MC3 connecté

- v CHIPTOP, 1, T00001, 0, 0, 0, 0, 2, 2, 2, 2, 2, Oui, 2, Oui, 2, Non, 0, Oui, 1, Oui, 2, Non, 0, Non, 0, Oui, Non, Non, Non, Non, Oui, Non, Non
- v CHIPTOP, 002, T00001, 1, 1, 1, 0, 2, 2, 2, 2, 2, Oui, 2, Oui, 0, Non, 0, Oui, 1, Oui, 2, Non, 0, Non, 0, Non, Oui, Non, Non, Oui, Non, Non, Non

#### **Topologie des coeurs :**

Les enregistrements CORETOP de topologie des coeurs contiennent les informations sur les coeurs de processeur du système. Une deuxième colonne de 0 indique un enregistrement d'en-tête de colonne. Chaque coeur possède son propre enregistrement, la deuxième colonne commençant par 001 puis s'incrémentant pour chaque coeur. Si la topologie change, les enregistrements CORETOP sont réécrits après que les nouveaux enregistrements CHIPTOP ont été écrit avec la colonne de temps définie pour indiquer l'heure du changement. Les enregistrements contiennent des entiers pour tous les éléments, à l'exception de l'état du coeur (caractères), qui comporte l'une des valeurs suivantes : non installé, non protégé, hors licence, partagé, emprunté ou dédié. La partition affectée a la valeur d'entier 65535 si le coeur n'est pas affecté à une partition dédiée ou si elle ne fait pas partie du groupe partagé.

- v CORETOP, 0, T00000, ID coeur, ID puce, ID module, ID noeud, état coeur, ID processeur logique, registre d'identification de processeur, ID partition affectée, fréquence nominale en MHz, fréquence en cours en MHz, domaine d'affinité principal, domaine d'affinité secondaire
- v CORETOP, 1, T00001, 0, 0, 0, 0, Dédié, 1, 0, 1, 4000, 4004, 0, 1
- v CORETOP, 2, T00001, 1, 0, 0, 0, Partagé, 4, 4, 65535, 4000, 4004, 0, 1
- v CORETOP, 3, T00001, 2, 0, 0, 0, Emprunté, 8, 8, 65535, 4000, 40004, 0, 1

#### **Partitions enregistrées :**

Les entrées REGLPARS de partitions enregistrées définissent les partitions enregistrées en tant qu'agents de niveau partition avec l'agent de niveau système. Une deuxième colonne de 0 indique un enregistrement d'en-tête de colonne. Chaque partition enregistrée possède son propre enregistrement, la deuxième colonne commençant par 001 puis s'incrémentant pour chaque partition enregistrée. Si une partition s'enregistre ou se retire de la liste des partitions, les enregistrements REGLPARS sont réécrits avec la colonne de temps définie pour indiquer l'heure du changement.

- v REGLPARS, 0, T00000, ID partition, version, système d'exploitation, type d'agent, version du processeur, type d'authentification, nom d'hôte, adresse IP
- v REGLPARS, 1, T00001, 0, 3, AIX, partition, POWER8, system, myvios.domain.com, 9.5.11.11
- v REGLPARS, 2, T00001, 1, 3, IBM i, partition, POWER8, system, myibmi.domain.com, 9.5.11.12
- v REGLPARS, 3, T00001, 2, 3, Linux, partition, POWER8, system, myrhel.domain.com, 9.5.11.13
- v REGLPARS, 4, T00001, 3, 3, VIOS, system, POWER8, system, myvios.domain.com, 9.5.11.14

#### **Informations d'affinité par domaine :**

Le entrées de topologie AFFDTOP de domaine d'affinité définissent les domaines d'affinité sur le système. Une deuxième colonne de 0 indique un enregistrement d'en-tête de colonne. Chaque domaine d'affinité possède son propre enregistrement avec la deuxième colonne et s'incrémente pour chaque domaine d'affinité. Si la topologie change, les enregistrements AFFDTOP sont réécrits avec la colonne de temps définie pour indiquer l'heure du changement.

- v AFFDTOP, 0, T00000, domaine principal, domaine secondaire, total des unités processeur, unités processeur dédiées libres, unités processeur partagées libres, mémoire totale, mémoire disponible, nombre de partitions dans le domaine
- v AFFDTOP, 1, T00001, 1, 0, 600, 100, 100, 256, 10, 13

#### <span id="page-27-0"></span>**Informations d'affinité par partition :**

Les entrées de topologie AFFPTOP de partition par affinité définissent l'affinité par partition. Une deuxième colonne de 000 indique un enregistrement d'en-tête de colonne. Chaque partition possède son propre enregistrement, la deuxième colonne commençant par 001 puis s'incrémentant pour chaque partition. Si la topologie change, les enregistrements AFFPTOP sont réécrits avec la colonne de temps définie pour indiquer l'heure du changement. La zone de répartition des emplacements est un caractère et contient l'une des valeurs suivantes : inconnu, contenu dans le domaine principal, contenu dans le domaine secondaire, réparti sur le domaine secondaire, partout où convient, ou brouillé. Les autres zones sont numériques. Chaque enregistrement de partition comporte également un nombre d'enregistrements d'élément d'affinité. La dernière zone de l'enregistrement AFFPTOP indique le nombre d'enregistrements d'élément d'affinité qui suivent ainsi que la zone ID partition des éléments qui correspond à l'ID partition de l'enregistrement de partition.

- v AFFPTOP, 0, T00000, ID partition, ordre d'affectation, répartition des placements, indice d'affinité (0-100), nombre d'éléments de domaine d'affinité
- v AFFPTOP, 1, T00001, 1, 1027, 1, 90, 2

Les éléments d'affinité sont similaires aux exemples suivants :

- v AFFPELE, 0, T00000, ID partition, domaine d'affinité principal, index de domaine secondaire, unités de traitement dédié allouées, mémoire dédiée allouée par défaut, mémoire dédiée allouée réservée 1, mémoire dédiée allouée réservée 2, mémoire dédiée allouée pages 16 Go
- v AFFPELE, 1, T00001, 1, 2, 2, 2, 600, 124, 0, 0
- v AFFPELE, 1, T00001, 1, 2, 3, 2, 600, 244, 0, 0

#### **Informations sur le domaine d'affinité par processeur virtuel :**

Les informations de domaine d'affinité AFFVPROC fournies par les enregistrements de processeur virtuel définissent l'affinité de domaine par processeur virtuel. Une deuxième colonne de 000 indique un enregistrement d'en-tête de colonne. Chaque processeur virtuel possède son propre enregistrement avec la deuxième colonne et s'incrémente pour chaque processeur virtuel. Si la topologie change, les enregistrements AFFVPROC sont réécrits avec la colonne de temps définie pour indiquer l'heure du changement. Toutes les zones sont numériques.

- AFFVPROC, 0, T00000, ID partition, index processeur virtuel, index processeur physique, index domaine d'affinité principal, index domaine d'affinité secondaire
- v AFFVPROC, 1, T00001, 1, 3, 4, 2, 4

#### **Données d'agent système**

Les informations d'agent de niveau système sont extraites de l'hyperviseur pour l'ensemble des partitions et des coeurs du système.

#### **Utilisation d'UC par coeur :**

Les données d'utilisation d'UC sont extraite de l'hyperviseur système POWER par ID coeur. Chaque coeur possède sa propre ligne, la deuxième colonne commençant par 1 puis s'incrémentant pour chaque coeur.

- v SCPUBC, 0, T00000, ID coeur, écart PURR (Processor Utilization Resource Register) utilisateur plus noyau, écart PURR non filtré, écart exécution d'instructions, écart total cycles d'exécution, écart temporel pour cet échantillon, fréquence coeur actuelle (MHz)
- v SCPUBC, 1, T00001, 8, 105582, 253924, 15066481, 98522555, 180168156, 3255

#### **Cycles temporels par coeur :**

Les données d'utilisation de cycle temporel sont extraites par coeur. Chaque coeur possède sa propre ligne, la deuxième colonne commençant par 1 puis s'incrémentant pour chaque coeur.

- <span id="page-28-0"></span>• SCYCBC, 0, T00000, ID coeur, écart cycles temporels, écart temporel
- v SCYCBC, 1, T00001, 8, 239116358, 527434092

#### **Utilisation de bus par cycle temporel par coeur :**

Les données d'utilisation de bus POWER sont récupérées par puce. Chaque puce possède sa propre ligne, la deuxième colonne commençant par 1 puis s'incrémentant pour chaque puce. Les systèmes POWER8 ne fournissent pas ces informations. C'est pourquoi le fichier ne comporte aucun enregistrement pour POWER8.

- v SBUSBCH, 0, T00000, ID puce, pourcentage d'utilisation du bus A0 (A), pourcentage d'utilisation du bus A1 (B), pourcentage d'utilisation du bus A2 (C), pourcentage d'utilisation du bus X0 (W), pourcentage d'utilisation du bus X1 (X), pourcentage d'utilisation du bus X2 (Y), pourcentage d'utilisation du bus X3 (Z), pourcentage d'utilisation du bus PHB0 ou GX0 en entrée, débit entrant du bus PHB0 ou GX0, pourcentage d'utilisation du bus PHB1 ou GX1 en entrée, débit entrant du bus PHB1 ou GX1, pourcentage d'utilisation du bus PHB2 en entrée, débit entrant du bus PHB2, pourcentage d'utilisation du bus PHB3 en entrée, débit entrant du bus PHB3, pourcentage d'utilisation du bus PHB0 ou GX0 en sortie, débit sortant du bus PHB0 ou GX0, pourcentage d'utilisation du bus PHB1 ou GX1 en sortie, débit sortant du bus PHB1 ou GX1, pourcentage d'utilisation du bus PHB2 en sortie, débit sortant du bus PHB2, pourcentage d'utilisation du bus PHB3 en sortie, débit sortant du bus PHB3, pourcentage d'utilisation du bus MC0, pourcentage d'utilisation du bus MC1, pourcentage d'utilisation du bus MC2, pourcentage d'utilisation du bus MC3
- v SBUSBCH, 1, T00001, 5, 1, 0, 0, 4, 3, 0, 1, 65, 0, 0, 0, 0, 0, 0, 5, 389, 0, 0, 0, 0, 0, 0, 9, 8, 0, 0

#### **Utilisation d'UC par partition :**

L'utilisation d'UC par partition correspond aux cycles d'UC autorisés, bridés, non bridés, donnés et en veille par partition. Chaque partition possède sa propre ligne, la deuxième colonne commençant par 1 puis s'incrémentant pour chaque partition.

- v SCPUBP, 0, T00000, ID partition, capacité autorisée, cycles bridés, cycles non bridés, cycles données, cycles en veille
- v SCPUBP, 1, T00001, 6, 100.00, 51.79, 41.79, 0.0, 2.71

#### **Métriques de partition :**

L'enregistrement de métriques de partition correspond à des métriques de partition individuelle. Chaque partition possède sa propre ligne, la deuxième colonne commençant par 1 puis s'incrémentant pour chaque partition.

- v SMETRICBP, 0, T00000, ID partition, version des données de performance, écart des cycles temporels en attente d'autorisation, écart nombre d'attentes d'autorisation, écart des cycles temporels en attente d'un processeur physique, écart nombre d'envois de partition logique pour exécution, écart envois de processeur sur site, écart envois de domaine d'affinité principal, écart envois de domaine d'affinité secondaire, écart envois à distance, écart envois de processeur donné dédié, écart de nombre d'instructions, écart de cycles temporels
- v SMETRICBP, 1, T00001, 6, 8, 300, 2, 200, 20, 18, 1, 1, 0, 0, 23245, 34323895

### **Données d'agent de partition**

Les enregistrements suivants sont des enregistrements d'agent de niveau partition, c'est-à-dire collectés par l'ensemble des agents, car les agents de niveau système collectent les informations de niveau partition sur eux-mêmes.

#### <span id="page-29-0"></span>**Etat de partition :**

La ligne d'état de partition comportent des informations sur l'état de la partition. Pour extraire ces informations sous AIX, PowerVP utilise les API (interface de programme d'application) perfstat() ; sous Linux, il utilise les informations du fichier /proc/ppc64/lparcfg ; sous IBM i, il utilise ds API système pour obtenir les informations.

- v PSTAT, 0, T00000, ID partition, dédié ou partagé, bridé ou non bridé, don activé, capacité autorisée, processeurs actifs dans le pool partagé, nom de la partition
- v PSTAT, 1, T00001, 4, Partagé, Non bridé, Non, 1, 7, PARTITION4

#### **Cycles par instruction (CPI) pour les partitions :**

La ligne CPI de partition contient les informations de cycles par instruction obtenus à partir de l'unité de surveillance des performances (PMU). PowerVP collecte les numéros d'événement pour les groupes suivants sur système POWER8 : pm\_utilization, pm\_cpi\_stack2, pm\_cpi\_stack4, pm\_cpi\_stack15, pm\_cpi\_stack18, pm\_dsource1, pm\_dsource4, pm\_dsource5, pm\_dsource6, pm\_dsource 7 et pm\_dsource8 ; ainsi que les groupes suivants sur ysstème POWER7 : pm\_dlatencies3, pm\_cpi\_stack1, pm\_cpi\_stack2, pm\_cpi\_stack7, pm\_dsource1, pm\_dsource2, pm\_dsource3, pm\_dsource4, pm\_dsource5, pm\_dsource6, pm\_psource10, pm\_dsource12 et pm\_prefetch2.

- v PCPI, 0, T00001, group name, event 1 count, event 2 count, event 3 count, event 4 count, event 5 count, event 6 count
- v PCPI, 1, T00001, pm\_utilization, 9790840, 8165099, 3656739, 2536237, 2536237, 8165035

#### **Débit Ethernet de partition :**

La ligne Débit Ethernet de partition indique le nombre d'envois/réceptions Ethernet par interface Ethernet sur la partition.

- v PENET, 0, T00000, nom d'interface, kilooctets envoyés, kilooctets reçus
- v PENET, 1, T00001, en0, 6256, 3425

#### **E-S de disque de partition :**

La ligne E-S de disque de partition indique les entrées-sorties par disque pour la partition.

- v PDISK, 000, T00000, nom, kilooctets lus, kilooctets écrits
- v PDISK, 001, T00001, hdisk0, 2.57, 4.75

#### **Cycles d'UC de partition :**

La ligne Cycles d'UC de partition indique les types des cycles d'UC utilisés par la partition.

- v PCPU, 0, T00000, cycles garantis, cycles bridés, cycles non bridés, cycles donnés, cycles en veille
- v PCPU, 1, T00001, 100.00, 51.47, 43.27, 0.0, 2.71

# **Enregistrement et lecture de métriques de performance dans PowerVP**

Vous pouvez utiliser PowerVP pour enregistrer et sauvegarder des métriques de performance. Le magasin de données PowerVP sur l'agent peut enregistrer en continu les métriques de performance PowerVP de votre système. Ou bien, vous pouvez enregistrer et sauvegarder les métriques de performance dans un fichier de votre serveur d'applications en utilisant PowerVP.

Si le magasin de données PowerVP sur l'agent enregistre les métriques de performance PowerVP de votre système, vous pouvez effectuer une relecture de ces métriques depuis toute période figurant dans le magasin de données. Lorsque vous relancez la lecture de données de performance historiques depuis le serveur, vous pouvez utiliser les boutons du DVD pour l'avance rapide, le rembobinage, la mise en pause, etc.

<span id="page-30-0"></span>Pour votre système, vous pouvez utiliser PowerVP pour enregistrer des métriques de performance (test de performances) lorsque le système exécute une charge de travail particulière. Cet enregistrement de test de performances peut être ensuite utilisé pour comparaison avec un système exécutant la même charge de travail avec des modifications apportées à la configuration système. Si vous prévoyez de modifier votre configuration système, utilisez la fonction d'enregistrement afin de déterminer l'impact de ces modifications sur les performances. Vous pouvez comparer les métriques de performance système enregistrées avec les performances système actuelles en lançant la lecture de l'enregistrement dans un navigateur Web et en affichant les métriques de performance système en cours dans un autre navigateur. Pour afficher simultanément les métriques de performance système enregistrées et celles du système en cours, vous devez ouvrir l'interface graphique de PowerVP dans deux fenêtres de navigateur différentes. Vous ne pouvez pas les afficher dans la même instance d'interface graphique de PowerVP.

Vous pouvez relancer la lecture des métriques de performance enregistrées afin d'afficher les informations de performances sauvegardées. Vous pouvez utiliser ces informations pour vérifier l'impact sur une charge de travail de modifications de configuration. Vous avez la possibilité d'enregistrer la charge de travail en cours, de modifier des paramètres ou votre environnement, et d'enregistrer à nouveau la même charge de travail. Vous pouvez ensuite comparer les deux enregistrements et vérifier si les modifications que vous avez apportées aux paramètres ou à l'environnement sont efficaces.

Pour des enregistrements sur de longues périodes, vous pouvez souhaiter modifier l'intervalle d'échantillonnage sur votre agent PowerVP. La valeur par défaut est de 1 seconde. Si vous devez effectuer des enregistrements, il est recommandé d'indiquer une valeur plus élevée pour cet intervalle. Plus l'intervalle est petit, plus la quantité de données enregistrées est importante, et la taille du fichier augmente beaucoup plus rapidement. Le fichier de configuration se trouve dans le répertoire /QIBM/UserData/PowerVP/powervp.conf sous IBM i et dans le répertoire /etc/opt/ibm/powervp/ powervp.conf sous AIX/VIOS et Linux. Le nom de la directive est SampleInterval. Si vous changez cette valeur, vous devez arrêter et redémarrer l'agent PowerVP pour que la nouvelle valeur soit utilisée.

# **Enregistrement des métriques de performance**

Pour enregistrer des métriques de performance, cliquez sur **Démarrage de l'enregistrement** dans la zone DVR de l'interface graphique de PowerVP. Pour enregistrer également des métriques de performance spécifiques à la partition, cliquez sur **Démarrage de l'enregistrement** depuis la page de la partition.

Pour arrêter l'enregistrement des métriques de performance, cliquez sur **Arrêt de l'enregistrement**.

# **Lecture des métriques de performance**

Pour consulter les métriques de performance enregistrées, déconnectez l'interface graphique de PowerVP de tout système en cours d'exécution et chargez un fichier de métriques de performance enregistrées. Pour ce faire, cliquez sur **Charger** afin d'afficher un panneau de chargement, lequel contient un dossier pour chaque système enregistré. Sélectionnez le fichier dont le nom comporte les date et heure de l'enregistrement.

Cliquez sur **Sélectionner** et la lecture des métriques de performance débute. Vous pouvez utiliser les boutons de la section **Lecture** pour contrôler la lecture. Les contrôles classiques de diffusion sont disponibles : rembobinage, pause, avance rapide et arrêt. Vous pouvez ouvrir les noeuds pour afficher les informations de base.

Si, pendant ce temps, vous avez enregistré des données de performance, ces données se trouvent dans un fichier distinct et doivent être chargées dans un autre navigateur Web avec l'interface graphique de PowerVP. Pour afficher des données de performance spécifiques à une partition, ouvrez un navigateur Web avec une instance de PowerVP et cliquez sur **Charger**. Les fichiers avec une extension .slt contiennent des données système, ceux avec une extension .prt des données de performance spécifiques à la partition.

<span id="page-31-0"></span>Lorsque vous visualisez dans l'interface graphique de PowerVP des métriques de performance enregistrées, vous ne pouvez pas connecter PowerVP à un système ou une partition en cours d'exécution. Pour consulter les métriques de performance d'un système ou d'une partition en cours d'exécution, vous devez ouvrir un navigateur Web distinct, avec une instance de l'interface graphique de PowerVP, et connecter PowerVP au système ou à la partition.

# **Utilisation de PowerVP pour accéder à l'outil VIOS Performance Advisor**

L'outil VIOS Performance Advisor fournit des rapports de recommandation basés sur les métriques de performance clé sur différentes ressources de partition, qui sont collectées à partir de l'environnement VIOS.

L'outil VIOS Performance Advisor est inclus avec VIOS depuis la version 2.2.2.0. Vous pouvez configurer l'agent PowerVP qui s'exécute sous VIOS afin d'exécuter l'outil VIOS Performance Advisor selon un planning, en utilisant la directive VIOSAdvisor suivante :

#### **VIOSAdvisor runTime timeToRun**

Où *runTime* correspond à la durée pendant laquelle VIOS Performance Advisor doit collecter des informations avant de générer le rapport. Cette valeur doit être comprise entre 10 et 60 minutes. *timeToRun* correspond à l'heure du jour à laquelle PowerVP doit démarrer l'outil VIOS Performance Advisor. Cette valeur doit être comprise entre 0 et 23 heures, selon le format 24h. Si vous souhaitez exécuter l'outil plusieurs fois par jour, vous pouvez spécifier plusieurs directives VIOSAdvisor.

Pour afficher les rapports VIOS Performance Advisor dans l'interface graphique de PowerVP, vous devez connecter l'interface graphique de PowerVP à l'agent VIOS. Puis, depuis la section **VIOS Performance Advisor** de l'interface graphique, vous pouvez afficher le tout dernier rapport ou un rapport à une date et heure spécifique. Lorsque vous choisissez de consulter le dernier rapport, PowerVP recherche celui-ci puis l'envoie à l'interface graphique PowerVP. Si vous spécifiez une date et heure, PowerVP envoie le rapport portant l'horodatage correspondant ou le premier rapport supérieur aux date et heure spécifiées. Ou bien, vous pouvez créer un rapport en exécutant l'outil VIOS Performance Advisor pour une durée spécifique. Si vous choisissez de créer un rapport, PowerVP démarre l'outil VIOS Performance Advisor. Une fois la durée spécifiée écoulée, PowerVP reçoit la sortie de l'outil VIOS Performance Advisor.

# **Considérations liées à la sécurité dans PowerVP**

L'interface graphique de PowerVP vous invite à entrer un ID utilisateur et un mot de passe pour accéder à la partition agent de niveau système. Vous devez donc disposer d'un ID utilisateur et d'un mot de passe valides pour cette partition pour pouvoir utiliser l'interface graphique de PowerVP. Aucun autre droit spécifique n'est requis pour afficher les informations de performance PowerVP.

Lorsque vous naviguez dans la partition pour afficher les données spécifiques à celle-ci, l'interface graphique de PowerVP se connecte à l'agent de niveau partition pour extraire les données. Tenez compte des remarques suivantes sur la sécurité pour les agents de niveau partition.

- v PowerVP vous authentifie auprès de l'agent de niveau système et si l'authentification aboutit, vous pouvez effectuer naviguer dans la partition pour afficher les données de niveau partition sans vous connecter à la partition agent de niveau partition.
- v Sinon, vous pouvez exiger qu'un ID utilisateur et un mot de passe soient entrés pour la partition.

Dans le fichier de configuration d'agent de niveau partition powervp.conf, la directive **ClientAuthentication** contrôle la méthode d'authentification pour l'agent de niveau partition. La valeur par défaut de cette directive est **system**. Cette valeur par défaut signifie que vous devez vous authentifier sur la partition agent de niveau système pour accéder aux détails des informations de performance de l'agent de niveau partition. Vous pouvez indiquer **partition** comme valeur pour cette directive pour que

<span id="page-32-0"></span>l'interface graphique de PowerVP vous demande un ID utilisateur et un mot de passe pour cette partition avant que vous puissiez afficher les données détaillées de la partition. Vous pouvez configurer les partitions sur un système avec des méthodes d'authentification différentes, ce qui permet de bénéficier d'une sécurité supplémentaire pour les partitions qui en ont besoin. Si vous utilisez **system** comme valeur pour la directive sur toutes vos partitions, vous n'avez besoin de fournir un ID utilisateur et un mot de passe qu'une seule fois.

L'interface graphique de PowerVP étant désormais une application qui s'exécute sur un serveur d'applications, vous pouvez utiliser les mécanismes de sécurité fournis par le serveur d'applications pour imposer un accès sécurisé supplémentaire à l'application de l'interface graphique de PowerVP. Vous devez vous référer à la documentation de votre serveur d'applications pour plus d'informations sur la configuration de cette sécurité supplémentaire.

# **Utilisation de PowerVP pour examiner et optimiser les performances**

PowerVP est un logiciel sous licence IBM conçu pour vous permettre de comprendre et surveiller les performances de votre système IBM Power Systems.

Les clients surveillent généralement les performances d'une partition logique donnée à l'aide du portefeuille complet d'outils de performance basés sur les systèmes d'exploitation d'AIX, d'IBM i et de Linux. Cependant, comme les systèmes basés sur Power ont évolués, maîtriser les peformances d'un système Power Systems complet qui héberge des partitions logiques multiples est devenu plus complexe avec la popularité croissante de la virtualisation et du Cloud Computing. PowerVP a été créé pour remédier à ce problème en vous permettant de surveiller et d'afficher les performances de l'ensemble d'un système (ou d'un châssis). PowerVP vous permet de surveiller les performances globales et d'effectuer des explorations en aval dans des vues de matériel et de logiciel plus détaillées qui vous aident à identifier et résoudre les problèmes de performance et à optimiser les performances de votre système Power.

PowerVP présente la topologie matérielle de Power Systems conjointement avec des métriques d'utilisation des ressources pour vous aider à mieux comprendre le système. Ces ressources comprennent notamment des noeuds, des modules de processeur, des puces, des coeurs, des liaisons Power Bus, des liaisons de contrôleur de mémoire, des bus d'E-S GX, des unités de disque, des liaisons Ethernet etc. Les utilisations de ces ressources sont représentées à l'aide d'une technique de carte de densité colorisée. Ces couleurs et seuils peuvent être personnalisés selon les besoins en termes de performances des clients pour produire une illustration visuelle significative. Par exemple, le vert peut indiquer une utilisation normale, le jaune peut attirer votre attention sur un problème potentiel et le rouge peut signifier que certaines ressources sont extrêmement occupées et peuvent nécessiter une action de votre part. PowerVP permet également un mappage entre les ressources de processeur réel et virtuel. Par exemple, vous cliquez sur une partition pour afficher les coeurs physiques qui sont associés à cette partition.

PowerVP utilise une approche d'exploration en aval pour l'analyse des performances. La vue de niveau système présente les performances globales de niveau système avec les modules de processeur et les liaisons inter-noeuds. Un clic sur un noeud matériel spécifique vous permet d'explorer ce noeud en aval pour afficher l'utilisation de chaque coeur et des liaisons intra-noeuds. Une liste pour chaque partition est présente sur les deux vues pour montrer l'autorisation d'utilisation, l'utilisation et le mappage du matériel physique. En cliquant sur une partition spécifique, vous obtenez des statistiques détaillées de ses performances. Collectivement, ces métriques de performance peuvent vous aider à optimiser les performances avec un équilibrage des ressources, une affinité améliorée et une efficience accrue des applications.

# **Termes généraux utilisés avec PowerVP**

Les termes suivants sont utilisés dans PowerVP et sont décrits ici comme ils doivent être interprétés lorsque PowerVP est utilisé. Ils sont classés selon l'ordre de lecture logique.

#### **Système**

Un système physique correspond à l'ensemble du système Power Systems, ce qui inclut l'ensemble des ressources d'UC, de mémoire, de stockage, etc. Ce système physique peut contenir une ou plusieurs partitions, ou systèmes virtuels. Certains le qualifient de châssis ou de complexe électronique central (CEC). Dans un contexte PowerVP, n'interchangez pas les termes système (physique) et partition (système virtuel).

#### **Partition**

Une partition logique (LPAR) correspond à la division des ressources d'un système capable de s'exécuter de manière indépendante, avec son propre système d'exploitation. Un système physique peut comporter une ou plusieurs partitions logiques (systèmes virtuels). Ces partitions logiques peuvent être dédiées ou partagées (bridées ou non bridées). Un hyperviseur, comme PowerVP, gère ces partitions. Reportez-vous aux rubriques PowerVM de l'IBM Knowledge Center pour des descriptions de ces termes connexes (système virtuel, autorisation d'utilisation, unité d'exécution matérielle, VIOS, don dédié, repliement de processeur, types de partition types, etc.).

#### **Noeud matériel**

A l'exception des plus petits systèmes Power Systems, le système physique est décomposé en livres, tiroirs ou noeuds. Par exemple, un système Power 770/780 peut avoir jusqu'à quatre tiroirs et un système Power 795, jusqu'à huit livres.

#### **Socket**

Un socket est une connexion physique sur un système Power Systems qui se connecte à un module de processeur. Il peut s'agir de modules à une puce (SCM, Single Chip Module) ou à deux puces (DCM, Dual Chip Module).

#### **Module de processeur**

Un module de processeur est une entité physique commandable qui se connecte à un socket. Ces modules de processeur peuvent être à une puce ou à deux puces. Avec POWER7, ces modules contiennent des coeurs de processeur, des caches et d'autres composants. Pour POWER7, un module à deux puces implique deux puces de processeur.

- **Puce** Une puce de processeur est un circuit intégré physique qui contient des coeurs de processeur et/ou des caches. Les puces POWER7 contiennent jusqu'à huit coeurs avec des caches L1, L2 et L3 sur puce. Les puces POWER8 contiennent jusqu'à douze coeurs avec des caches L1, L2, L3 et L4 sur puce. Ce présent document ne décrit pas toutes les configurations Power Systems, mais il existe des différences significatives entre les puces POWER4/5/6/7/8, ainsi qu'en termes d'encombrements de modèle dans ces familles d'architecture.
- **Coeur** Un coeur de processeur est une unité de traitement physique unique. Une puce unique peut comporter jusqu'à huit coeurs avec POWER7, et jusqu'à douze coeurs avec POWER8. Jusqu'à quatre unités d'exécution matérielles peuvent être attribuées simultanément à chaque coeur POWER7 à l'aide de SMT4, tandis que huit unités d'exécution matérielles maximum peuvent être attribuées simultanément à chaque coeur POWER8 à l'aide de SMT8. Ces unités d'exécution matérielles peuvent être qualifiées de coeurs logiques. Il est également fait référence à un système en fonction de son nombre total de coeurs physiques, par exemple, un système à 64 coeurs. Les partitions logiques peuvent avoir une autorisation d'utilisation définie par un nombre de coeurs.
- **UC** Le terme "unité centrale" (UC) est utilisé pour faire collectivement référence aux ressources d'unité centrale (coeur, socket, puce, système) d'une entité donnée (partition, système) dans le contexte de métriques d'utilisation, comme l'utilisation d'UC, le temps UC, les cycles UC, etc. Le terme "unité centrale" n'est pas utilisé explicitement comme nom de ressource spécifique car il prête souvent à confusion. Pour certaines personnes, une unité centrale fait référence à un socket, pour d'autres, à un module de processeur et pour d'autres, à un coeur de processeur.

#### **Utilisation**

L'utilisation est un terme de performance de base correspondant au pourcentage de temps pendant lequel une ressource est occupée. Elle est exprimée normalement sous la forme d'un pourcentage, généralement de 0 % à 100 %. Bien sûr, certaines partitions logiques partagées

peuvent avoir une utilisation supérieure à 100 % car elles consomment plus de ressources d'unité centrale du pool partagé que ce qu'indique leur autorisation d'utilisation.

#### **Utilisation d'UC**

Ce terme s'avère beaucoup plus complexe que l'on pourrait s'y attendre. Il peut faire simplement référence au pourcentage de temps pendant lequel des ressources d'unité centrale sont occupées. Cependant, avec l'avènement des niveaux de SMT (traitement multitâche simultané, plusieurs unités d'exécution matérielle attribuées à un coeur), les systèmes multicoeurs et les canaux de communication de processeur complexes, l'utilisation d'unité centrale devient plus compliquée. Chaque système d'exploitation peut fournir et interpréter l'utilisation d'unité centrale de manière différente. AIX et IBM i fournissent des utilisations qui prennent en compte les niveaux de traitement multitâche simultané et les conditions d'attribution des unités d'exécution matérielles. Dans ce contexte, quand on parle d'utilisation d'unité centrale, une relation linéaire est attendue entre le débit de système et l'utilisation d'unité centrale. Cette métrique implique de nombreuses hypothèses (ressources autres suffisantes pour la mise à l'échelle de cette charge de travail, ce qui est vrai uniquement pour la charge de travail réelle utilisée pour ajuster l'utilisation, alors que d'autres charges de travail peuvent évoluer de manière différente, etc.). Les systèmes d'exploitation Linux fournissent actuellement des utilisations d'unité centrale davantage basées sur l'occupation (unité d'exécution matérielle occupant un coeur donné). Plus vous maîtrisez cette rubrique, plus vous réaliserez que d'autres métriques sont également nécessaires pour avoir une idée plus claire de votre système ou de votre application (comme les caractéristiques de mise à l'échelle, les instructions consommées, les cycles d'exécution consommés, les problèmes de conflit).

#### **Powerbus (W, X, Y, Z, A, B, C)**

Les liaisons Powerbus constituent un ensemble de liaisons de bus au sein des systèmes Power Systems. Dans PowerVP, sur un système POWER7, les liaisons qui sont libellées W, X, Y ou Z sont des liaisons au sein d'un noeud matériel et celles libellées A ou B sont des liaisons entre des noeuds matériels. Sur un système POWER8, les liaisons qui sont libellées X0, X1, X2 et X3 sont des liaisons au sein d'un noeud matériel et celles libellées A0, A1 ou A2 sont des liaisons entre des noeuds matériels. Ces liaisons Powerbus transportent des données entre un processeur spécifique et d'autres ressources en dehors de cette puce (cache, mémoire, d'E-S). PowerVP fournit un aperçu de ces liaisons et de leurs utilisations. Une utilisation de Powerbus plus élevée implique un débit de transfert de données plus élevé.

#### **Contrôleur de mémoire (MC)**

Le contrôleur de mémoire est en ensemble de liaisons qui connecte la mémoire au socket. Les bus MC transportent les données entre le contrôleur de mémoire et le processeur. PowerVP surveille et affiche ces liaisons ainsi que leurs utilisations. Une utilisation de bus MC plus élevée indique un taux plus élevé de transfert de données.

#### **Bus d'E-S (GX ou PHB)**

Le bus d'E-S est un ensemble de liaisons ou bus au sein d'un système Power qui se connectent aux sous-systèmes d'E-S sur la puce. Libellés GX sur un système POWER7 et PHB sur un système POWER8. Ces liaisons transportent des données pour les E-S de stockage et les E-S de réseau. PowerVP fournit un aperçu de ces liaisons et de leurs utilisations, ainsi que des débits de données entrantes/sortantes. Une utilisation de bus GX/PHB plus élevée implique un débit de transfert de données plus élevé.

#### **Cycles par instruction (CPI)**

CPI est une mesure standard de l'efficience des applications. Il s'agit du nombre de cycles consommés divisé par le nombre d'instructions (machine) exécutées. Normalement, un nombre faible de CPI est préférable à un nombre élevé de CPI. Le nombre de CPI peut être mesuré pour un coeur, un module de processeur, un noeud matériel ou une partition logique avec PowerVP. Dans une perspective de partition logique, vous pouvez décomposer l'utilisation d'unité centrale en composants CPI (par exemple, chargement/unité de stockage, point fixe, table GCT (Global Completion Table)).

#### <span id="page-35-0"></span>**Analyse de pile CPI**

L'utilisation d'unité centrale peut être décomposée en composants CPI. CPI LSU (chargement/unité de stockage) reflète les cycles consommés pour l'accès aux données (cache L1, cache L2, cache L3, mémoire). CPI FXU (point fixe) correspond aux cycles consommés pour l'exécution d'un point fixe. CPI GCT (Global Completion Table) reflète les cycles consommés à attendre que la table CGT transmette l'exécution des instructions dans le désordre. L'analyse PowerVP met généralement l'accent sur CPI LSU.

#### **Analyse de pile CPI LSU**

Normalement, le plus gros composant de l'utilisation d'UC est CPI LSU pour les applications OLTP. En d'autres termes, l'accès aux données consomme la plus grande partie des ressources. Caractérisation du temps d'accès aux données à partir du cache L1, du cache L2, du cache L3 et de la mémoire cache ; indique également si les accès sont pour le cache/la mémoire, pour une puce donnée ou pour une autre puce sur le même module de processeur, ou noeud matériel ou noeud matériel distant. Sur un système POWER8, un cache L4 est également utilisé.

### **Foire aux questions concernant PowerVP**

Une fois PowerVP (Power Virtualization Performance) installé et surveille vos systèmes Power Systems, cette section de questions et réponses permet de mieux comprendre les informations disponibles et d'optimiser les performances de vos systèmes. Elle vous aide à définir des critères pour vos seuils d'utilisation et indique de meilleures pratiques pour interpréter les résultats et optimiser les performances de vos systèmes.

#### **Quand dois-je effectuer une surveillance avec PowerVP ?**

Vous devez utiliser proactivement les outils de gestion des performances pour comprendre les performances de votre ou vos systèmes. Il est préférable de disposer d'informations de référence reflétant les niveaux de performances en cours. Si vous essayez ultérieurement d'optimiser les performances, vous disposerez ainsi d'une version de référence pour vos tentatives d'amélioration. Il est également intéressant de disposer d'une ligne de référence pour une période de temps pour laquelle les performances du système sont normale, ce afin de pouvoir la comparer en cas de problèmes de performance ultérieurs. Dans l'idéal, vous pourriez exécuter PowerVP tout le temps. Pour cela, vous pouvez configurer l'agent PowerVP de sorte qu'il "enregistre" les informations de performance PowerVP dans un fichier sur le système Power. Gardez à l'esprit que vous pouvez uniquement surveiller (que ce soit en temps réel ou en lecture) des informations qui ont été enregistrées avec PowerVP, car celui-ci ne peut pas utiliser des données historiques collectées depuis des moniteurs basés sur d'autres systèmes d'exploitation.

#### **Ai-je encore besoin des outils basés sur mes systèmes d'exploitation ?**

PowerVP a été créé pour compléter la suite d'outils de performance en cours de votre boîte à outils. PowerVP se concentre sur de nouvelles vues qui ne sont généralement pas disponibles avec les outils de performance basés sur vos systèmes d'exploitation. Vous devez donc utiliser conjointement ces outils pour surveiller et optimiser les performances de vos systèmes/applications.

#### **Comment définir les seuils d'utilisation d'UC avec code couleurs ?**

L'utilisation d'une ressource particulière (coeur, unité de disque, bus) indique simplement son niveau d'occupation lors de l'exécution d'un travail. Un niveau élevé ou faible n'implique par forcément que ce soit bon ou mauvais. Si un travail important est soumis à votre système Power Systems, vous souhaitez seulement qu'il soit exécuté immédiatement ; son traitement entraînera une utilisation des ressources plus élevée. S'il reste des ressources non utilisées, vous pouvez vouloir que les travaux par lots à priorité basse puissent en tirer parti, et le traitement de ce travail provoquera une utilisation des ressources plus élevée.

Dans le cas de ressources non utilisées, vous pouvez vouloir faire des économies d'énergie et mettre certains coeurs en veille, ce qui entraînera une utilisation plus élevée des ressources restantes. Ce qu'il faut retenir, c'est qu'une utilisation élevée n'est pas forcément un point négatif. Il est important d'effectuer le dimensionnement et la planification des capacités de façon à ce que vos ressources système puissent traiter la charge anticipée, ainsi que des pics de charge de travail raisonnables. Dans cette planification, il est également important de prévoir une marge de sécurité (par exemple, l'utilisation de ressources de secours). Cette marge de sécurité est destinée en partie à pouvoir effectuer le travail avec un niveau d'utilisation d'unité centrale suffisamment bas pour ne pas avoir trop de temps en file d'attente. La deuxième fonction de cette marge de sécurité est de vous permettre de traiter des pics de charge de travail ; vous pouvez être confronté, lors de certains de ces pics, à des temps de réponse supplémentaires en raison de l'effet multiplicateur de la mise en file d'attente. Les meilleures pratiques pour les niveaux de marge de sécurité prennent en compte de nombreux facteurs (nombre de coeurs, type de ressource, type de partition, taille de partition, etc.). Utilisez l'outil IBM Systems Workload Estimator pour dimensionner un nouveau système, pour dimensionner et mettre à niveau un système existant, ou pour dimensionner la consolidation de plusieurs systèmes. L'outil IBM Systems Workload Estimator se trouve sur le site [www.ibm.com/systems/support/tools/](http://www.ibm.com/systems/support/tools/estimator) [estimator.](http://www.ibm.com/systems/support/tools/estimator)

Par conséquent, vous devez personnaliser des seuils avec des codes de couleur pour répondre à vos besoins métier. Vous pouvez définir le nombre de seuils, les niveaux d'utilisation et les couleurs. Vous pouvez commencer avec les niveaux/couleurs par défaut et les modifier selon votre environnement personnalisé. Cette personnalisation permet de définir vos attentes et les actions à effectuer lorsque ces niveaux sont dépassés. Si, par exemple, vous voyez que l'utilisation d'UC est généralement rouge à une certaine heure de la journée de travail, est-ce que vous allez : 1) rapidement augmenter l'autorisation d'utilisation d'une partition logique à priorité élevée, 2) envisager une prochaine mise à niveau du matériel vers un système Power Systems plus récent/grand, 3) envisager d'activer de la capacité CoD supplémentaire, ou bien 4) réaliser que votre système a connu un pic normal d'activité en zone rouge pour un jour moyen ?

#### **Si je vois du rouge, suis-je confronté à un problème de performance ?**

Probablement pas ; consultez à cette effet la section précédente. Le rouge indique une utilisation élevée d'une ressource.

#### **Comment dois-je définir des seuils d'utilisation liés à des codes couleurs ?**

La disponibilité de l'instrumentation pour les bus Powerbus, MC et GX/PHB est relativement récente. Les couleurs/seuils d'utilisation par défaut sont définis pour vous servir de point de départ. Les seuils par défaut sont surveillés et améliorés par l'utilisation de différentes charges de travail au sein d'IBM et à partir des retours d'informations des clients qui utilisent PowerVP. Une utilisation élevée ou déséquilibrée de Powerbus peut signifier que l'affinité peut être améliorée (voir la section relative à l'affinité).

#### **Comment dois-je effectuer une surveillance de mon système avec PowerVP ?**

Cela dépend de la nature de votre activité et de la santé de vos serveurs. Vous souhaiterez peut-être enregistrer toujours des données et les surveiller en temps réel, puis utiliser les fonctions de lecture pour effectuer une analyse en profondeur si nécessaire. Pour effectuer une exploration en aval, il suffit d'utiliser les fonctions de navigation de PowerVP (clic et survol) pour examiner de plus près des noeuds matériels, des utilisations de bus et des détails de partition. Gardez à l'esprit que vous pouvez uniquement surveiller (que ce soit en temps réel ou en lecture) des informations qui ont été enregistrées avec PowerVP, car celui-ci ne peut pas utiliser des données historiques collectées à partir de moniteurs basés sur d'autres systèmes d'exploitation. Il est également possible d'enregistrer des données PowerVP sans exécuter l'interface graphique du moniteur. Certains clients ont parlé de projeter l'affichage de niveau système PowerVP sur leur mur ou sur grand écran. Ils peuvent personnaliser PowerVP pour les alerter avec des couleurs particulières pour certains niveaux d'utilisation.

#### **Comment puis-je essayer des idées d'optimisation ?**

Avant de modifier une application ou une configuration, vous souhaitez obtenir un bon intervalle de surveillance "de référence". En procédant ainsi, notez ces date et heure pour la lecture ou faites des captures d'écran, ou encore notez les utilisations d'unité centrale et les niveaux de CPI (cycle par instruction). Pour les panneaux de vue détaillée des partitions logiques, vous pouvez ajouter

des marques bleues aux diagrammes à barres pour indiquer les niveaux en cours. Apportez ensuite à votre application ou configuration la modification susceptible de fournir une amélioration. Une fois cette modification effectuée, examinez à nouveau les données PowerVP pour vérifier le niveau de performance après le changement. En règle générale, il est souhaitable d'avoir des niveaux de charge de travail équivalents pour pouvoir faire des comparaisons pertinentes. Vous pouvez à présent rechercher des indicateurs d'amélioration : réduction d'utilisation d'unité centrale, réduction de CPI, transfert de la répartition de CPI de chargement/unité de stockage (LSU) de droite à gauche (mémoire distante vers mémoire locale, caches distants vers caches locaux, L3 vers L2, etc.), réduction des utilisations des bus (Powerbus, bus MC, bus GX).

#### **Comment PowerVP peut-il compléter l'utilisation de DPO ?**

L'optimiseur DPO (Dynamic Platform Optimizer) permet d'optimiser votre configuration de virtualisation. Vous pouvez effectuer des modifications tout seul ou utiliser PowerVP pour valider les avantages de performance de DPO.

#### **Comment mapper des partitions virtuelles à des configurations physiques ?**

Les nouvelles interfaces d'hyperviseur créées pour PowerVP fournissent des informations de topologie. Les illustrations sur le moniteur PowerVP montrent la présence et la topologie de coeurs, de puces, de modules de processeur, de noeuds matériels et de liaisons. Chaque vue principale comporte également une section de partition logique virtuelle pour afficher la perspective virtuelle avec les partitions affichées. PowerVP peut vous aider à mapper les partitions virtuelles à la configuration physique. Lorsque vous cliquez sur une partition dédiée, PowerVP met en évidence cette partition dans une couleur particulière et affiche les ressources d'unité centrale (coeurs) dans la même couleur. Vous pouvez ensuite examiner ce mappage. Idéalement, dans la perspective d'une partition donnée, les coeurs alloués sont regroupés dans la configuration pour optimiser l'accès aux données. Pour les partitions de traitement partagé, PowerVP mappe une partition donnée à un pool de traitement partagé. Les tâches des partitions partagées peuvent être réparties vers n'importe quel coeur du pool de traitement partagé. Si votre configuration de serveur a récemment modifiée en ajoutant des partitions ou en changeant l'autorisation d'utilisation, vous pouvez exécuter DPO pour optimiser la configuration pour de meilleures performances.

#### **Comment puis-je ajuster le système pour une meilleure affinité ?**

Avec IBM Power Systems, une bonne affinité est importante pour améliorer les performances. Les serveurs qui utilisent une conception reposant sur des noeuds pour accroître leurs capacités (par exemple, les architectures de type NUMA) sont tout particulièrement sensibles aux questions d'affinité. L'affinité de processeur suggère que le travail soit distribué vers des unités d'exécution matérielles avec des coeurs/puces/noeuds qui ont la probabilité la plus importante d'être à proximité de vos données. L'affinité de mémoire implique que la mémoire allouée à votre travail soit à proximité des coeurs qui traitent le travail. Idéalement, votre travail est distribué vers le même coeur pour optimiser les chances d'avoir un cache à chaud (plutôt qu'un cache occupé, ou de devoir accéder à un cache distant) ou au moins sur le même socket ou noeud pour optimiser les chances de disposer d'accès à la mémoire locale (plutôt que de devoir accéder à un cache distant). La plupart des ressources d'unité centrale consommées pour votre application peuvent être attribuées pour accéder aux données (c'est-à-dire les cycles de consommation en attente d'accès depuis le cache ou la mémoire). Lors de l'accès aux données, le but est de consommer le moins de cycles possibles. Pour POWER7 et POWER8, il est conseillé d'accéder aux données depuis les éléments suivants dans l'ordre de préférence : cache L1, cache L2 local, cache L3 local, cache L4 local, cache sur un autre coeur sur la même puce, cache sur un autre coeur sur le même noeud matériel, mémoire sur votre socket, mémoire sur un autre socket sur le même noeud matériel, mémoire sur un autre noeud matériel. Il y avoir jusqu'à 1000 fois plus de cycles d'exécution consommés d'un extrême à l'autre. Pour améliorer l'affinité, vous pouvez essayer plusieurs méthodes. Gardez à l'esprit qu'il peut s'agir d'une opération technique avancée. Des ajustements de code d'application peuvent maximiser l'optimisation des lignes de cache. L'utilisation de la pré-extraction peut se traduire ou non par des compromis entre le niveau de CPI, la capacité de traitement et les temps de réponse. L'utilisation de la virtualisation, comme

des partitions dédiées, peut entraîner une meilleure affinité. D'autres fonctions fournies par le système d'exploitation (RSET, sous-systèmes, partition de charge de travail, valeurs système d'affinité, etc.) peuvent permettre d'atteindre une meilleure affinité. Un nombre élevé de ces rubriques sont traitées dans les documents à l'adresse : [www.ibm.com/common/ssi/cgi-bin/](http://www.ibm.com/common/ssi/cgi-bin/ssialias?infotype=SA&htmlfid=POW03049USEN) [ssialias?infotype=SA&htmlfid=POW03049USEN](http://www.ibm.com/common/ssi/cgi-bin/ssialias?infotype=SA&htmlfid=POW03049USEN) ou [www.ibm.com/systems/power/software/i/](http://www.ibm.com/systems/power/software/i/management/performance/resources.html) [management/performance/resources.html.](http://www.ibm.com/systems/power/software/i/management/performance/resources.html)

**Remarque :** Le cache L4 local est disponible uniquement sur POWER8.

# <span id="page-40-0"></span>**Remarques**

Le présent document a été développé pour des produits et des services proposés aux Etats-Unis et peut être mis à disposition par IBM dans d'autres langues. Toutefois, il peut être nécessaire de posséder une copie du produit ou de la version du produit dans cette langue pour pouvoir y accéder.

Le présent document peut contenir des informations ou des références concernant certains produits, logiciels ou services IBM non annoncés dans ce pays. Pour plus de détails, référez-vous aux documents d'annonce disponibles dans votre pays, ou adressez-vous à votre partenaire commercial IBM. Toute référence à un produit, logiciel ou service IBM n'implique pas que seul ce produit, logiciel ou service puisse être utilisé. Tout autre élément fonctionnellement équivalent peut être utilisé, s'il n'enfreint aucun droit d'IBM. Il est de la responsabilité de l'utilisateur d'évaluer et de vérifier lui-même le fonctionnement des produits, logiciels ou services non expressément référencés par IBM.

IBM peut posséder des brevets ou des applications de brevet en attente traitant du sujet décrit dans ce document. La remise de ce document ne vous donne aucun droit de licence sur ces brevets ou demandes de brevets. Si vous désirez recevoir des informations concernant l'acquisition de licences, veuillez en faire la demande par écrit à l'adresse suivante :

*IBM Director of Licensing IBM Corporation North Castle Drive, MD-NC119 Armonk, NY 10504-1785 Etats-Unis*

Pour le Canada, veuillez adresser votre courrier à :

*IBM Director of Commercial Relations IBM Canada Ltd. 3600 Steeles Avenue East Markham, Ontario L3R 9Z7 Canada*

Les informations sur les licences concernant les produits utilisant un jeu de caractères double octet peuvent être obtenues par écrit à l'adresse suivante :

*Intellectual Property Licensing Legal and Intellectual Property Law IBM Japan Ltd. 19-21, Nihonbashi-Hakozakicho, Chuo-ku Tokyo 103-8510, Japon*

**Le paragraphe suivant ne s'applique ni au Royaume-Uni ni dans aucun pays où ces dispositions sont incompatibles avec la législation locale :** INTERNATIONAL BUSINESS MACHINES CORPORATION FOURNIT LA PRESENTE PUBLICATION "EN L'ETAT" SANS AUCUNE GARANTIE EXPLICITE OU IMPLICITE, Y COMPRIS, MAIS SANS LIMITATION, LES GARANTIES IMPLICITES D'ABSENCE DE CONTREFAÇON, DE QUALITE MARCHANDE OU D'APTITUDE A L'EXECUTION D'UN TRAVAIL DONNE. Certaines juridictions n'autorisent pas l'exclusion des garanties implicites, auquel cas l'exclusion ci-dessus ne vous sera pas applicable.

Le présent document peut contenir des inexactitudes ou des coquilles. Il est mis à jour périodiquement. Chaque nouvelle édition inclut les mises à jour. IBM peut, à tout moment et sans préavis, modifier les produits et logiciels décrits dans ce document.

Les références à des sites Web non IBM sont fournies à titre d'information uniquement et n'impliquent en aucun cas une adhésion aux données qu'ils contiennent. Les éléments figurant sur ces sites Web ne font pas partie des éléments du présent produit IBM et l'utilisation de ces sites relève de votre seule responsabilité.

IBM pourra utiliser ou diffuser, de toute manière qu'elle jugera appropriée et sans aucune obligation de sa part, tout ou partie des informations qui lui seront fournies.

Les licenciés souhaitant obtenir des informations permettant : (i) l'échange des données entre des logiciels créés de façon indépendante et d'autres logiciels (dont celui-ci), et (ii) l'utilisation mutuelle des données ainsi échangées, doivent adresser leur demande à :

*IBM Corporation Dept. LRAS/Bldg. 903 11501 Burnet Road Austin, TX 78758-3400 U.S.A.*

Ces informations peuvent être soumises à des conditions particulières, prévoyant notamment le paiement d'une redevance.

Le logiciel sous licence décrit dans ce document et tous les éléments sous licence disponibles s'y rapportant sont fournis par IBM conformément aux dispositions de l'ICA, des Conditions internationales d'utilisation des logiciels IBM ou de tout autre accord équivalent.

Les données de performance indiquées dans ce document ont été déterminées dans un environnement contrôlé. Par conséquent, les résultats peuvent varier de manière significative selon l'environnement d'exploitation utilisé. Certaines mesures évaluées sur des systèmes en cours de développement ne sont pas garanties sur tous les systèmes disponibles. En outre, elles peuvent résulter d'extrapolations. Les résultats peuvent donc varier. Il incombe aux utilisateurs de ce document de vérifier si ces données sont applicables à leur environnement d'exploitation.

Les informations concernant des produits de fabricants tiers ont été obtenues auprès des fournisseurs de ces produits, par l'intermédiaire d'annonces publiques ou via d'autres sources disponibles. IBM n'a pas testé ces produits et ne peut confirmer l'exactitude de leurs performances ni leur compatibilité. Elle ne peut recevoir aucune réclamation concernant des produits non IBM. Toute question concernant les performances de produits de fabricants tiers doit être adressée aux fournisseurs de ces produits.

Toute instruction relative aux intentions d'IBM pour ses opérations à venir est susceptible d'être modifiée ou annulée sans préavis, et doit être considérée uniquement comme un objectif.

Tous les tarifs indiqués sont les prix de vente actuels suggérés par IBM et sont susceptibles d'être modifiés sans préavis. Les tarifs appliqués peuvent varier selon les revendeurs.

Ces informations sont fournies à des fins de planification uniquement. Elles sont susceptibles d'être modifiées avant la mise à disposition des produits décrits.

Le présent document peut contenir des exemples de données et de rapports utilisés couramment dans l'environnement professionnel. Ces exemples mentionnent des noms fictifs de personnes, de sociétés, de marques ou de produits à des fins illustratives ou explicatives uniquement. Toute ressemblance avec des noms de personnes, de sociétés ou des données réelles serait purement fortuite.

#### <span id="page-42-0"></span>LICENCE DE COPYRIGHT :

Le présent logiciel contient des exemples de programmes d'application en langage source destinés à illustrer les techniques de programmation sur différentes plateformes d'exploitation. Vous avez le droit de copier, de modifier et de distribuer ces exemples de programmes sous quelque forme que ce soit et sans paiement d'aucune redevance à IBM, à des fins de développement, d'utilisation, de vente ou de distribution de programmes d'application conformes aux interfaces de programmation des plateformes pour lesquels ils ont été écrits ou aux interfaces de programmation IBM. Ces exemples de programmes n'ont pas été rigoureusement testés dans toutes les conditions. Par conséquent, IBM ne peut garantir expressément ou implicitement la fiabilité, la maintenabilité ou le fonctionnement de ces programmes. Les exemples de programmes sont fournis "EN L'ETAT", sans garantie d'aucune sorte. IBM ne sera en aucun cas responsable des dommages liés à leur utilisation.

Toute copie totale ou partielle de ces programmes exemples et des oeuvres qui en sont dérivées doit comprendre une notice de copyright, libellée comme suit :

© (nom de votre entreprise) (année). Des segments de code sont dérivés des Programmes exemples d'IBM Corp. © Copyright IBM Corp. \_entrez l'année ou les années\_.

Si vous visualisez ces informations en ligne, il se peut que les photographies et illustrations en couleur n'apparaissent pas à l'écran.

### **Remarques relatives aux règles de confidentialité**

Les produits IBM Software, notamment les logiciels sous forme de services ("Offres logicielles"), peuvent utiliser des cookies ou d'autres technologies pour collecter des informations sur l'utilisation des produits, aider à améliorer l'expérience de l'utilisateur final, ajuster les interactions avec l'utilisateur final ou pour d'autres objectifs. En règle générale, aucune information identifiant la personne n'est collectée par les Offres logicielles. Certaines de nos Offres logicielles peuvent vous aider à collecter des informations identifiant la personne. Si cette Offre logicielle utilise des cookies pour collecter des informations identifiant la personne, des informations spécifiques sur l'utilisation de cookies par cette offre sont présentées ci-après.

Cette Offre logicielle n'utilise pas de cookies ou d'autres technologies pour collecter des informations identifiant la personne.

Si les configurations déployées pour cette Offre logicielle vous offrent la possibilité, au titre de Client, de récolter des informations identifiant la personne auprès d'utilisateurs finals via les cookies et d'autres technologies, vous devez demander un avis juridique à votre avocat à propos des lois applicables à ce type de collecte de données, y compris des exigences en matière d'avis et de consentement.

Pour plus d'informations sur l'utilisation des différentes technologies, y compris les cookies, à ces fins, voir les Points principaux de la Déclaration IBM de confidentialité sur Internet [\(http://www.ibm.com/](http://www.ibm.com/privacy/fr/fr) [privacy/fr/fr\)](http://www.ibm.com/privacy/fr/fr), la Déclaration IBM de confidentialité sur Internet [\(http://www.ibm.com/privacy/details/](http://www.ibm.com/privacy/details/fr/fr) [fr/fr\)](http://www.ibm.com/privacy/details/fr/fr), notamment la section "Cookies, pixels espions et autres technologies", ainsi que la page "IBM Software Products and Software-as-a-Service Privacy Statement" [\(http://www.ibm.com/software/info/](http://www.ibm.com/software/info/product-privacy) [product-privacy\)](http://www.ibm.com/software/info/product-privacy), disponible en anglais uniquement.

### **Informations relatives aux interfaces de programmation**

Cette documentation relative au partitionnement logique décrit les interfaces de programmation permettant au client d'écrire des programmes pour obtenir les services d' IBM AIX version 7.1, IBM AIX version 6.1, IBM i 7.2 et IBM Virtual I/O Server Version 2.2.4.00.

### <span id="page-43-0"></span>**Marques**

IBM, le logo IBM et ibm.com sont des marques d'International Business Machines dans de nombreux pays. Les autres noms de produits et de services peuvent être des marques d'IBM ou d'autres sociétés. La liste actualisée de toutes les marques d'IBM est disponible sur la page Web [Copyright and trademark](http://www.ibm.com/legal/copytrade.shtml) [information](http://www.ibm.com/legal/copytrade.shtml) à l'adresse http://www.ibm.com/legal/copytrade.shtml.

Linux est une marque de Linus Torvalds aux Etats-Unis et/ou dans certains autres pays.

Windows est une marque de Microsoft Corporation aux Etats-Unis et/ou dans certains autres pays.

# **Dispositions**

Les droits d'utilisation relatifs à ces publications sont soumis aux dispositions suivantes.

**Applicabilité :** Les présentes dispositions s'ajoutent aux conditions d'utilisation du site Web IBM.

**Usage personnel :** Vous pouvez reproduire ces publications pour votre usage personnel, non commercial, sous réserve que toutes les mentions de propriété soient conservées. Vous ne pouvez distribuer ou publier tout ou partie de ces publications ou en faire des oeuvres dérivées sans le consentement exprès d'IBM.

**Usage commercial :** Vous pouvez reproduire, distribuer et afficher ces publications uniquement au sein de votre entreprise, sous réserve que toutes les mentions de propriété soient conservées. Vous ne pouvez reproduire, distribuer, afficher ou publier tout ou partie de ces publications en dehors de votre entreprise, ou en faire des oeuvres dérivées, sans le consentement exprès d'IBM.

**Droits :** Excepté les droits d'utilisation expressément accordés dans ce document, aucun autre droit, licence ou autorisation, implicite ou explicite, n'est accordé pour ces publications ou autres informations, données, logiciels ou droits de propriété intellectuelle contenus dans ces publications.

IBM se réserve le droit de retirer les autorisations accordées ici si, à sa discrétion, l'utilisation des publications s'avère préjudiciable à ses intérêts ou que, selon son appréciation, les instructions susmentionnées n'ont pas été respectées.

Vous ne pouvez télécharger, exporter ou réexporter ces informations qu'en total accord avec toutes les lois et règlements applicables dans votre pays, y compris les lois et règlements américains relatifs à l'exportation.

IBM NE DONNE AUCUNE GARANTIE SUR LE CONTENU DE CES PUBLICATIONS. LES PUBLICATIONS SONT LIVREES EN L'ETAT SANS AUCUNE GARANTIE EXPLICITE OU IMPLICITE. LE FABRICANT DECLINE NOTAMMENT TOUTE RESPONSABILITE RELATIVE A CES INFORMATIONS EN CAS DE CONTREFACON AINSI QU'EN CAS DE DEFAUT D'APTITUDE A L'EXECUTION D'UN TRAVAIL DONNE.

# IBM®